# LeddarVu

# **Leddar Vu8**

# **User Guide**

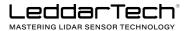

**LeddarTech Inc.** 2740 Einstein Street Quebec, Quebec G1P 4S4

**CANADA** 

www.leddartech.com

Copyright © 2017 LeddarTech Inc. All rights reserved.

The Company shall not be liable for any errors contained herein or for any damages arising out of or related to this document or the information contained therein, even if the Company has been advised of the possibility of such damages.

The information contained herein is the property of LeddarTech Inc., and shall not be reproduced in whole or in part without prior written approval of LeddarTech Inc. LeddarTech Inc. assumes no responsibility for any errors or omissions in this document.

Leddar is a trademark of LeddarTech Inc. All other trademarks are the property of their respective owners.

# **Table of Contents**

| troduction                                       |                                                                                                    |
|--------------------------------------------------|----------------------------------------------------------------------------------------------------|
| Description                                      | 6                                                                                                    |
| SPI Carrier Board                                | 8                                                                                                    |
| USB, CAN and SERIAL Carrier Board                | g                                                                                                    |
| Working Diagram                                  | 14                                                                                                    |
| . SPI Carrier Board                              |                                                                                                    |
| . USB, CAN and SERIAL Board                      | 16                                                                                                    |
| nderlying Principles                             | 17                                                                                                    |
| etting Started                                   | 18                                                                                                    |
| Optional power supply                            | 18                                                                                                    |
| Optional SPI cable                               |                                                                                                    |
| Setup                                            | 19                                                                                                    |
| Connecting to the LeddarVu Module                | 22                                                                                                    |
| easurements and Settings                         | 25                                                                                                    |
| Distance Measurement                             | 25                                                                                                    |
| Data Description                                 | 26                                                                                                    |
| Acquisition Settings                             | 28                                                                                                    |
| Measurement Rate                                 |                                                                                                    |
| ricusur ciricite Nace                            |                                                                                                    |
| CPU Load                                         |                                                                                                    |
|                                                  | 35                                                                                                    |
| CPU Load                                         |                                                                                                    |
| CPU Load  Ommunication Interfaces                | 35<br>                                                                                                    |
| CPU Load  Ommunication Interfaces  SPI Interface | 353737                                                                                                    |
| CPU Load                                         |                                                                                                    |
| CPU Load                                         |                                                                                                    |
| CPU Load                                         |                                                                                                    |
|                                                  | SPI Carrier Board  USB, CAN and SERIAL Carrier Board  Working Diagram  SPI Carrier Board  USB, CAN and SERIAL Board  USB, CAN and SERIAL Board  Optional Principles  Optional power supply  Optional SPI cable  Setup  Connecting to the LeddarVu Module.  Pasurements and Settings  Distance Measurement  Data Description  Acquisition Settings |

|   | 5.4.             | Serial Link Interface                                    | 48    |
|---|------------------|----------------------------------------------------------|-------|
|   | 5.5.             | CAN Bus Interface                                        | 62    |
| 6 | . Le             | ddar™ Configurator                                       | 72    |
|   | 6.1.             | Introduction to Configurator Software                    | 72    |
|   | 6.2.             | Connection Window                                        | 73    |
|   | 6.3.             | Leddar™ Configurator Main Window                         | 74    |
|   | 6.3.1.           | Toolbar                                                  | 74    |
|   | 6.3.2.           | Fit to Window                                            |       |
|   | 6.3.3.           | Force Equal Horizontal and Vertical Scales               |       |
|   | 6.3.4.           | Zoom in                                                  |       |
|   | 6.3.5.           | Zoom out                                                 |       |
|   | 6.3.6.           | Scale                                                    |       |
|   | 6.3.7.           | Panning and Zooming  Changing the LeddarVu Module Origin |       |
|   | 6.3.8.<br>6.3.9. | Changing the LeddarVu Module Orientation                 |       |
|   | 6.4.             | Settings                                                 |       |
|   | 6.4.1.           | Module Name                                              |       |
|   | 6.4.2.           | Acquisition Settings                                     |       |
|   | 6.4.3.           |                                                          |       |
|   | 6.4.4.           | CAN Port                                                 |       |
|   | 6.5.             | Saving and Loading a Configuration                       |       |
|   | 6.6.             | Configuring Detection Records                            |       |
|   | 6.7.             | Using Detection Records                                  |       |
|   | 6.8.             | Data Logging                                             |       |
|   | 6.9.             | Device State                                             |       |
|   | 6.10.            | Preferences                                              |       |
|   | 6.11.            | Raw Detections                                           |       |
| _ | S = S            |                                                          |       |
| 7 | . Sp             |                                                          | IOI   |
|   | 7.1.             | General                                                  | 101   |
|   | 7.2.             | Mechanical                                               | 101   |
|   | 7.3.             | Electrical                                               | 102   |
|   | 7.4.             | Optical                                                  | 102   |
|   | 7.5.             | Performance                                              | 103   |
|   | 7.6.             | Regulatory Compliancy                                    |       |
|   | 7.7.             | Dimensions                                               |       |
|   | 7.7.1.           | 100° Module                                              |       |
|   | 7.7.2.           | 48° Module                                               | . 112 |
|   | 7.7.3.           | 20° Module                                               | . 113 |
|   |                  |                                                          |       |

| 8.   | Help | 114 |
|------|------|-----|
|      | •    |     |
| Inde | ex   | 115 |

# 1. Introduction

The LeddarVu module enables developers and integrators to make the most of Leddar $^{\text{TM}}$  technology through integration in detection and ranging systems. The purpose of the LeddarVu module is to easily and rapidly be integrated in various applications.

The module can be configured to be used in very simple applications or to perform more complex tasks depending on the hardware and software settings.

# 1.1. Description

The LeddarVu module contains the following:

- Source
- Receiver

The module comes in two configurations: SPI or USB, CAN and SERIAL. Depending on your configuration, they offer the following features:

- Horizontal FoV: 20°, 48°, 100°
- Vertical FoV: 0.3°, 3°
- 8 detection segments
- Real-time data acquisition and display (through SPI)
- SPI (Serial Peripheral Interface) for the direct link with the receiver (SPI carrier board)
- I2C interface to read the optional temperature sensor on the source module (SPI carrier board)
- Serial link interface: TTL, RS-232, RS-422, and RS-485 (USB, CAN and SERIAL carrier board)
- USB interface (USB, CAN and SERIAL carrier board)
- CAN bus interface for acquisition (USB, CAN and SERIAL carrier board)

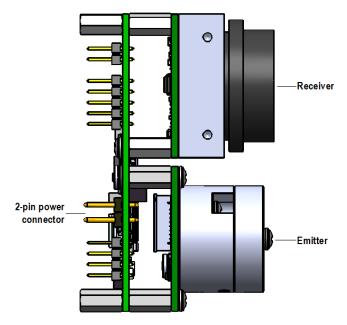

Figure 1: General elements of the LeddarVu module

### **Receiver assembly**

The receiver assembly contains the photodetector array (8 elements), the circuit receiver, and an M7 Atmel processor (MCU).

The module generates a full waveform per segment at its measurement rate.

### **Emitter assembly**

The emitter assembly includes the emitter (LED, VSCEL, or laser), the emitter driver circuit, and the temperature sensor.

Light source pulsing is controlled by the receiver assembly since the receiver data acquisition must be synchronized with the light source pulses. The temperature sensor, located near the light source, is used to implement temperature compensation on the ranging results.

#### **Power connection**

The power connection is a 2-pin connector that provides the module with a 12 V power source.

## 1.2. SPI Carrier Board

The following presents the description of the SPI board.

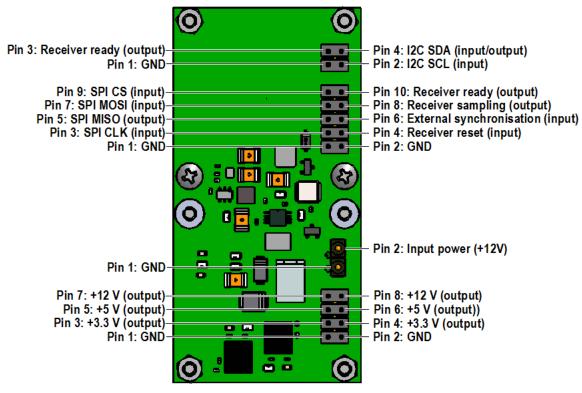

Figure 2: Board of the SPI LeddarVu module

<sup>\*</sup>Power outputs can supply up to 15 mA

# 1.3. USB, CAN and SERIAL Carrier Board

The following presents the description of the USB, CAN and SERIAL board.

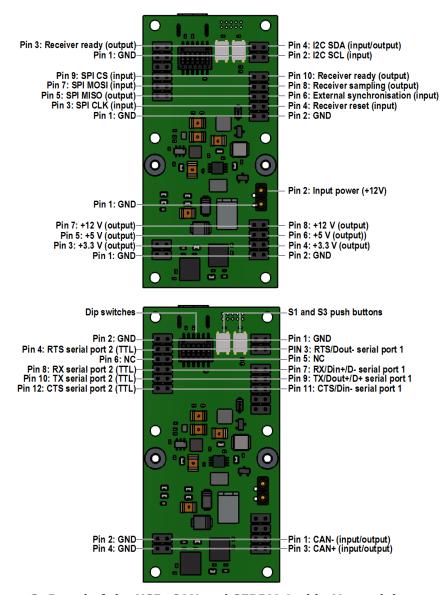

Figure 3: Board of the USB, CAN and SERIAL LeddarVu module

<sup>\*</sup>Power outputs can supply up to 15 mA

## **DIP Switches**

The DIP switches are used for the configuration of the serial port number 1. This port is configurable to these EIA electrical interfaces for the following standard serial communication ports:

- RS-232
- RS-485 two-wire configuration
- RS-422/RS-485 four-wire configuration

**Table 1: Communication port configuration (for 6 positions DIP switch)** 

| Interface                                      | DIP switches position |     |     |     |     |   |
|------------------------------------------------|-----------------------|-----|-----|-----|-----|---|
|                                                | 1                     | 2   | 3   | 4   | 5   | 6 |
| RS-232                                         | OFF                   | OFF | ON  | OFF | OFF | Х |
| RS-485<br>two-wire<br>configuration            | ON                    | ON  | OFF | ON  | ON  | Х |
| RS-422<br>RS-485<br>four-wire<br>configuration | ON                    | OFF | ON  | OFF | OFF | X |

**NOTE**: On all port configurations, the module is still a half-duplex slave.

Table 2: Communication port configuration (for 8-position DIP switch)

| Interface                                      | DIP switch position |     |     |     |     |   |   |   |
|------------------------------------------------|---------------------|-----|-----|-----|-----|---|---|---|
|                                                | 1                   | 2   | 3   | 4   | 5   | 6 | 7 | 8 |
| RS-232                                         | OFF                 | ON  | OFF | OFF | OFF | Х | Х | Х |
| RS-485<br>two-wire<br>configuration            | ON                  | OFF | ON  | ON  | ON  | Х | Х | Х |
| RS-422<br>RS-485<br>four-wire<br>configuration | ON                  | ON  | OFF | OFF | OFF | Х | Х | Х |

## NOTES:

- DIP switch position 6 on **'ON'** position enables a  $121\Omega$  termination resistor to RS-485 two-wire configuration only (must be kept on 'OFF' position in any other configuration)
- DIP switch position 8 on **'ON'** position enables a  $121\Omega$  termination resistor to CAN port

## Configurable serial link 1

Depending on the DIP switch positions, the configurable serial link pin functionalities differ (refer to Table 3).

**Table 3: Communication link configuration** 

| Pin<br>position | Interface |                               |                                             |  |
|-----------------|-----------|-------------------------------|---------------------------------------------|--|
|                 | RS-232    | RS-485 two-wire configuration | RS-422<br>RS-485 four-wire<br>configuration |  |
| 1               | GND       | GND                           | GND                                         |  |
| 3               | RTS       | D -                           | Dout -                                      |  |
| 5               | NC        | NC                            | NC                                          |  |
| 7               | RX        | D -                           | Din +                                       |  |
| 9               | TX        | D +                           | Dout +                                      |  |
| 11              | CTS       | D -                           | Din -                                       |  |

**NOTE:** If a two-wire or four-wire differential port configuration is selected, in function of your network configuration, you should put bias resistors on transmitter or receiver lines to maintain the proper idle voltage and force the line to the idle condition.

### **Push buttons**

The S1 push button is used for a hard reset purpose; a short press resets the module.

The S3 push button is used for special purposes (refer to Table 4).

Table 4: S3 push button functionalities

| Description                                                                                 | Action                                                                                                    |
|---------------------------------------------------------------------------------------------|----------------------------------------------------------------------------------------------------|
| Long press during                                                                           | Resets the carrier board configuration to the default values:                                                                                                    |
| module operation (longer than 10 seconds)                                                   | CAN port configuration                                                                                                    |
|                                                                                             | <ul> <li>1Mbsp, standard frame format</li> <li>Base Rx: 0x740</li> <li>Base Tx: 0x750</li> <li>No delay</li> <li>Distance in cm and a max. of 96 echoes</li> </ul>                                   |
|                                                                                             | Serial link configuration                                                                                                    |
|                                                                                             | <ul> <li>115,200 bps, 8 bits, no parity, no flow control, 1 stop bit</li> <li>Distance in cm and a max. of 40 echoes</li> <li>Modbus address: 1</li> </ul>                                           |
| Press the S3 button for<br>more than 2 seconds<br>during startup (or after a<br>hard reset) | Put the USB, CAN and SERIAL carrier board in bootloader mode. This feature is used to upgrade the USB, CAN and SERIAL carrier board firmware.  Use the LeddarTech software tool to upgrade firmware. |

# 1.4. Working Diagram

The working diagram explains how the module works in the standard and optional configurations.

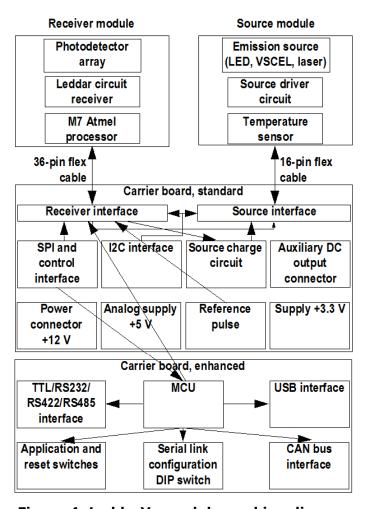

Figure 4: LeddarVu module working diagram

## 1.4.1. SPI Carrier Board

The SPI carrier board includes the following elements:

#### SPI and control interface

The SPI serial port functionalities are available via pins 3, 5, 7, and 9. The port has a standard signal level of 0 V through 3.3 V.

**Table 5: SPI pin definition** 

| Pin | Function      |
|-----|---------------|
| 3   | CLK (input)   |
| 5   | MISO (output) |
| 7   | MOSI (input)  |
| 9   | CS (input)    |

#### **I2C** interface

The integrated circuit (I2C) protocol is intended to allow multiple slave digital circuits to communicate with one or more master circuit. As for the SPI, it is only intended for short distance communications. The port has a standard signal level of 0 V through 3.3 V.

## **Power supply**

The power source includes the source, the auxiliary DC output connection, the +12 V connection, the +5 V analog supply, and the +3.3 V supply.

### Reference pulse

The reference pulse interacts with the receiver interface to set the reference segment.

## 1.4.2. USB, CAN and SERIAL Board

The optional carrier board includes the standard elements and the following ones:

## **Serial ports (TTL, RS-232, RS-422, and RS-485)**

The TTL port is used for the short range transmission of data. The port has a standard signal level of 0 V through 3.3 V.

The RS-232 is used for the transmission of data. It defines the signals connection between the data terminal equipment (such as a computer) and the data circuit-terminating equipment (such as a modem).

The RS-422 (ANSI/TIA/EIA-422-B), a four-wire configuration, specifies the electrical characteristics of the digital signaling circuit. It can transmit data at rates as high as 10 Mbit/s or may be sent on cables as long as 1500 meters. Some systems directly interconnect and may be used to extend the range of an RS-232 connection.

The RS-485 (ANSI/TIA/IEA-485) is a two-wire or four-wire differential serial communication port. It is often used in electrically noisy environments.

#### Microcontroller MCU

The source and control assembly is equipped with an MCU on the carrier board. It is provided to transmit data from the receiver module through the communication ports.

#### **USB** interface

The USB interface is a compatible 2.0, full-speed 12-MBit/s port. This interface emulates a VCP (virtual COM port) used as a serial port.

## Application and reset switch

The reset switch restarts the module. This can be used as an alternative to cycling the power.

## **Serial link configuration DIP switches**

The source and control assembly is equipped with ten DIP switches. Five of them are used to configure serial link 1 (see Figure 2 and Figure 3).

#### **CAN** bus interface

The CAN bus is implemented via a differential pair. The ISO 11898 standard describes the CAN technology. The interface has a level of 3.3 V.

# 2. Underlying Principles

Created by LeddarTech, LEDDAR $^{\text{TM}}$  (light-emitting diode detection and ranging) is a unique sensing technology based on light (infrared spectrum) and the time-of-flight of light principle. The light source illuminates the area of interest (pulsed typically at 10 kHz for the Leddar Vu8 20° module) and the multichannel module receiver collects the backscatter of the emitted light and measures the time taken for the emitted light to return back to the module. An 8- or 16-channel photodetector array is used and provides multiple detection and ranging segments. Full-waveform analysis enables detection and distance measurement of multiple objects in each segment, provided that foreground objects do not fully obscure objects behind them. Oversampling and accumulation techniques are used to provide extended resolution and range.

Figure 5 illustrates the illumination area and detection segments. In this cases, the 16 segments provide a profile of the object in the beam. In other installations, the channels can be used to locate and track one or multiple objects in the beam.

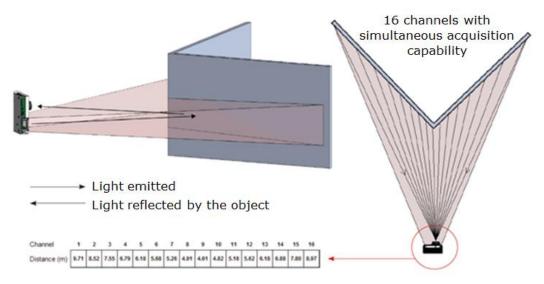

Figure 5: Illumination area and detection zone

The core of Leddar™ sensing is the pulsing of diffused light, collection of reflected light (including oversampling and accumulation), and full-waveform analysis. The light source type, the number of light sources, the illumination and reception beam, and the number of photodetectors can all be tailored to fit specific application requirements such as detection range, beam, and spatial resolution.

# 3. Getting Started

This chapter presents the steps to install Leddar $^{\text{TM}}$  Configurator and start using the Leddar $^{\text{TM}}$  Configurator.

# 3.1. Optional power supply

The power supply included with the Starter Kit version of the Leddar Vu8 has a pluggable terminal block that connects to the 12V header connector of the LeddarVu sensor. Location of the 12V header pin can be found on Figure 2 (LeddarVu SPI) or Figure 3 (LeddarVu USB, UART, CAN Bus).

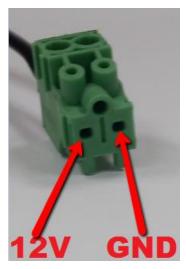

Figure 6: Optional Power Supply Terminal Block

# 3.2. Optional SPI cable

The table below shows the pinout of the optional SPI cable sold by LeddarTech. Refer to Figure 2 for connection information.

**Table 6: Optional SPI Cable Pinout** 

| Wire Color | Function |
|------------|----------|
| Black      | Ground   |
| Blue       | Reset_N  |
| Orange     | SCLK     |
| Green      | MISO     |
| Yellow     | MOSI     |
| Brown      | CS#      |

# 3.3. Setup

This section presents the Leddar<sup>™</sup> Configurator installation and the procedure to set up the LeddarVu module. All software operations are described in chapter 6.

## **To install Leddar™ Configurator:**

Download the LeddarInstaller.exe file from our Web site at http://support.leddartech.com/login.

If you are a new user, fill the form and click Submit.

If you are a registered user, login by entering your e-mail address and password, and click Log In.

In the Download section, click a product and then click LeddarInstaller.exe. Double-click the file to start the installation.

- On the computer desktop, double-click the Leddar™ Configurator icon.
- 2. In the Welcome to the Leddar™ Software 3 Setup Wizard dialog box, click Next.

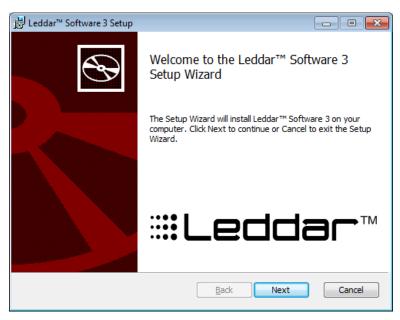

Figure 7: Welcome to the Leddar™ Software 3 Setup Wizard dialog box

3. In the **End-User License Agreement** dialog box, read the terms of the agreement, select the **I accept the terms in the License Agreement** check box, and click **Next**.

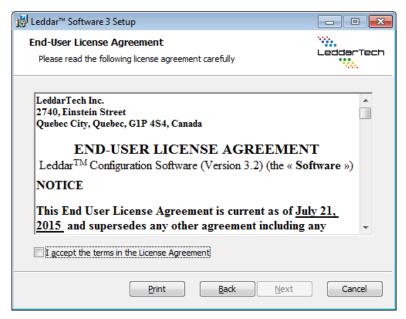

Figure 8: End-User License Agreement dialog box

4. In the **Product Types** dialog box, the **Leddar™ Software Development Kit** check box is selected by default.

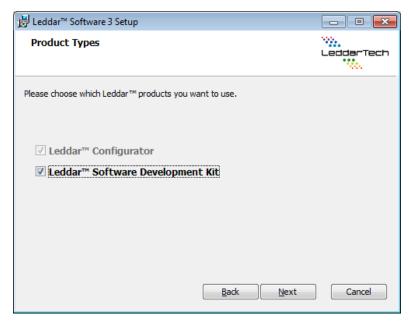

Figure 9: Product Types dialog box

- 5. Click **Next**.
- 6. In the **Destination Folder** dialog box, click **Next** to select the default destination folder.

OR

Click the **Change** button to choose a destination folder.

- 7. In the **Ready to Install Leddar™ Software 3** dialog box, click the **Install** button.
- 8. In the Completed the Leddar™ Software 3 Setup Wizard dialog box, click Finish.

Leddar™ Configurator creates an icon on the computer desktop.

# 3.4. Connecting to the LeddarVu Module

The first time the module is connected to a computer, a few seconds are required for Windows<sup>TM</sup> to detect it and complete the installation.

Once the installation is completed, you can connect to the LeddarVu module to create your configuration.

#### To connect to the module:

- 1. Connect the power cable to the module and to a power source.
- 2. Connect the USB cable to the module and to the computer.
- 3. On the computer desktop, double-click the Leddar™ Configurator icon.
- 4. In Leddar™ Configurator, click the connect button (♣).

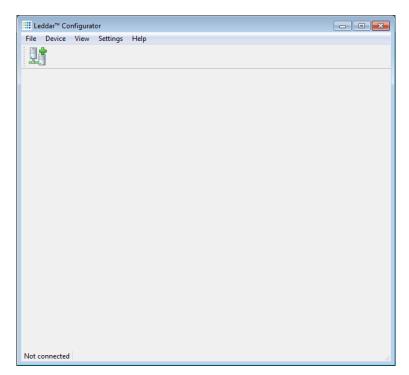

Figure 10: Connecting to a module

 In the Connection dialog box, in the Select a connection type list, select either LeddarVu SPI for a standard board or LeddarVu Serial for an USB, CAN and SERIAL.

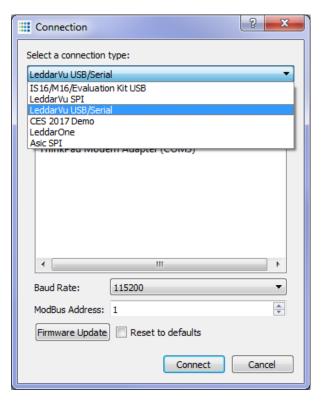

Figure 11: Connection dialog box

6. In the **Available ports** list, select the product and click the **Connect** button.

The main window displays the detections (green lines) in the segments (white lines).

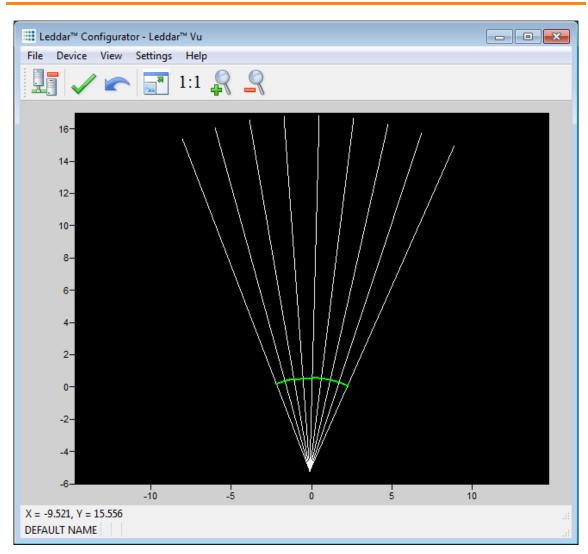

Figure 12: Main window

A complete description of Leddar $^{\text{\tiny TM}}$  Configurator features and parameters for the LeddarVu module can be found at chapter 6.

# 4. Measurements and Settings

This chapter presents measurements, settings, and zone definition for the LeddarVu module.

## **4.1. Distance Measurement**

Distance is measured from the base of the standoffs for the LeddarVu module.

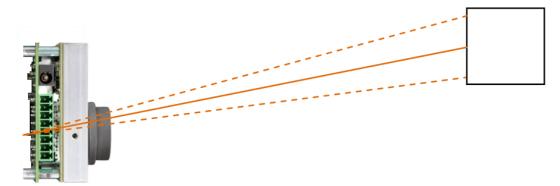

Figure 13: Distance measurement

The dashed lines illustrate 1 of the 8 segments and the solid line indicates the distance measured by the module in that segment.

# 4.2. Data Description

Data displayed in the **Raw Detections** dialog box allow the user to precisely define the desired detection parameters (**View** menu> **Raw Detections**).

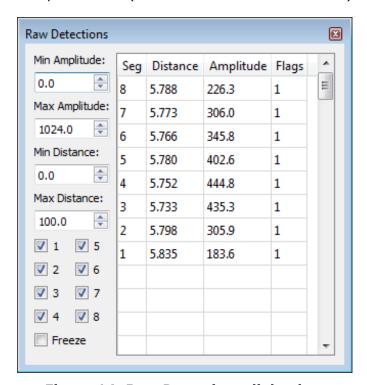

Figure 14: Raw Detections dialog box

An object crossing the beam of the module is detected and measured. It is qualified by its distance, segment position, and amplitude. The quantity of light reflected back to the module by the object generates the amplitude. The bigger the reflection, the higher the amplitude will be.

Table 7: Raw detection table description

| Field         | Description                                                           |
|---------------|-----------------------------------------------------------------------|
| Segment (Seg) | Beam segment in which the object is detected.                         |
| Distance      | Position of the detected object.                                      |
| Amplitude     | Quantity of light reflected by the object and measured by the module. |
| Flags         | 8-bit status (bit field). See Table 8.                                |

The **Flag** parameter provides the status information that indicates the measurement type.

**Table 8: Flag value description** 

| Bit<br>position | Bit = 0             | Bit = 1                                                                        |
|-----------------|---------------------|--------------------------------------------------------------------------------|
| 0               | Invalid measurement | Valid measurement                                                              |
| 1               | Normal measurement  | Measurement is the result of demerge processing                                |
| 2               | Reserved            | Reserved                                                                       |
| 3               | Normal measurement  | Received signal is above the saturation level.                                 |
|                 |                     | Measurements are valid (VALID is set) but have a lower accuracy and precision. |
|                 |                     | Consider decreasing the light source intensity.                                |
| 4               | Reserved            | Reserved                                                                       |
| 5               | Reserved            | Reserved                                                                       |
| 6               | Reserved            | Reserved                                                                       |
| 7               | Reserved            | Reserved                                                                       |
| 8               | Reserved            | Reserved                                                                       |
| 9               | Reserved            | Reserved                                                                       |

The **Flag** field provisions for 8 bits encoded as a bit field. Three bits are currently used. The following table presents the implemented decimal values of the status bit field.

**Table 9: Status value description** 

| Status value (decimal) | Status value (binary) | Description                |
|------------------------|-----------------------|----------------------------|
| 1                      | 00000001              | Normal measurement (valid) |
| 9                      | 00001001              | Saturated signal (valid)   |

# 4.3. Acquisition Settings

Acquisition settings allow you to define parameters to use for detection.

To open the **Acquisition Settings** dialog box, on the **Device** menu, point to **Configuration** and click **Acquisition**.

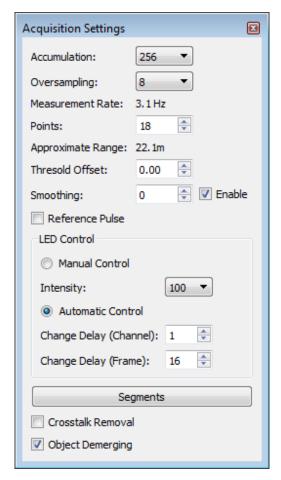

Figure 15: Acquisition Settings dialog box

The numbers on a grey background are modified only by using the arrows, while the ones on a white background can additionally be modified manually by the numeric keypad of your keyboard.

To apply new acquisition settings, click the apply button ( $\checkmark$ ).

Table 10: Acquisition setting description

| Parameter                              | Description                                   | Effect                                                                                                    |  |  |
|----------------------------------------|-----------------------------------------------|----------------------------------------------------------------------------------------------------|--|--|
| Accumulation                           | Number of accumulations                       | Higher values enhance the range, and reduce the measurement rate and noise.                                                                                                    |  |  |
| Oversampling                           | Number of oversampling cycles                 | Higher values enhance the accuracy/precision/resolution and reduce the measurement rate.                                                                                                    |  |  |
| Points                                 | Number of base sample points                  | Determines the maximum detection range.                                                                                                    |  |  |
| Threshold<br>Offset                    | Modification to the amplitude threshold       | Higher values decrease the sensitivity and reduce the range.                                                                                                    |  |  |
| Smoothing                              | Object smoothing algorithm                    | Smooths the LeddarVu module measurements.  The behavior of the smoothing algorithm can be adjusted by a value ranging from -16 to 16. Higher values enhance the module precision, but reduce the module reactivity.  The smoothing algorithm can be deactivated by clearing the <b>Enable</b> check box.  The measurement smoothing algorithm is advised for application that need to measure slowly moving objects with a high precision.  The application requiring to quickly track moving objects, the smoothing should be configured with a value lower than 0 or simply deactivated. |  |  |
| Light Source<br>Control                | Light source power control options            | Selects between manual and automatic power control. In automatic, light source power is adjusted according to incoming detection amplitudes. The current LED power level is visible in the <b>Device State</b> window ( <b>View</b> menu, <b>State</b> command).                                                                                                    |  |  |
| Change Delay<br>(Channel and<br>Frame) | Minimum delay between power changes           | Smaller numbers speed up the response time of the light source power adjustment.                                                                                                    |  |  |
| Object<br>demerging                    | Discrimination of objects close to each other | Eases the discrimination of multiple objects in the same segment.  Object demerging is only available for measurement rates under 5.0 Hz.  The number of merged pulses that can be processed in each frame is also limited. A status field is available in the device state window (Leddar <sup>TM</sup> Configurator) indicating if the sensor processes all merged pulses.  The measurement of demerged objects tends to be less precise than for usual detections                                                                                                    |  |  |
| Crosstalk<br>Removal                   | Inter-segment interference noise removal      | Crosstalk is a phenomenon inherent to all multiple segments time-of-flight sensors. It causes a degradation of the distance measurement accuracy of an object when one or more objects with significantly higher reflectivity are detected in other segments at a similar distance.  This option enables an algorithm to compensate the degradation due to crosstalk.  This algorithm increases the computational load of the LeddarVu module microcontroller. It is recommended to disable the crosstalk removal if the module is configured to run at rates higher than 50 Hz.           |  |  |

LeddarVu 29

#### Accumulation

When you increase the accumulation value, you reduce the noise as well as the measurement rate. Depending on your application, a reduction of the noise might be more important than a high measurement rate.

### **Oversampling**

When you increase the accumulation value, you increase the resolution (accuracy) but you reduce the measurement rate. Depending on your application, a higher resolution might be more important than a high measurement rate.

#### **Points**

Determines the maximum detection range. It also has an impact on the processing load since it impacts the number of sample points to process for each segment.

#### Threshold offset

The threshold offset is a value that modifies the detection amplitude threshold.

A default detection threshold table was determined to provide robust detection and minimize false detections caused by noise in the input signal.

Figure 16 presents the threshold table for a light source intensity of 16. This table is effective when the threshold offset value is 0.

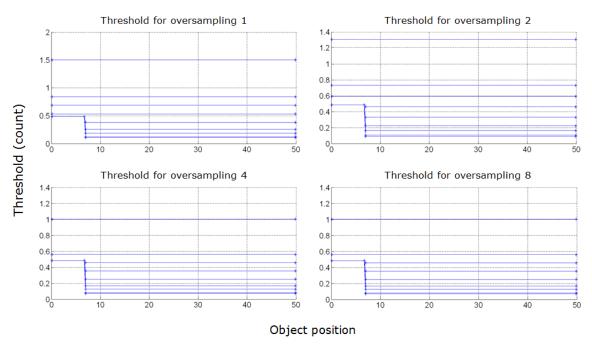

Figure 16: Detection threshold example

The multiple lines on each graph present the thresholds for numbers of accumulations of 1 (top curve), 2, 4, 8, 16, 32, 64, 128, and 256 (bottom curve). Accumulations of 512 and 1024 are also available, although not shown (provide the lowest thresholds).

The threshold offset parameter has the effect of offsetting each value in the threshold table by the selected value. This provides a means of reducing the sensitivity (positive value) or increasing the sensitivity (negative value) of the module. Increasing the value of the threshold offset allows ignoring (will not result in a measurement) signals with amplitude higher than the default threshold. Decreasing the value of the threshold offset allows measurements of amplitude signals lower than the default threshold.

**NOTE**: The default setting (0) is selected to ensure a very low occurrence of false measurements.

False measurements are likely to occur when reducing the threshold offset (negative values). These false measurements are very random in occurrence while true measurements will be repeatable. For this reason, it may be useful in some applications to use a higher sensitivity and filter out the false measurements at the application level. For example, this can be useful in applications that require long detection ranges or detection of small or low reflectivity targets.

### **Smoothing**

The smoothing algorithm increases the precision of the measurement at the cost of the LeddarVu module reactivity. The algorithm works by averaging consecutive measurements over a given time history. The history length of the filter is defined as a function of the measurement noise level. It also changes according to the oversampling and accumulation settings. The history length of the averaging filter can also be adjusted by a parameter ranging from -16 to 16. Higher values increase the module precision, but reduce the module reactivity. An example of the behavior of the measurement smoothing algorithm is depicted in Figure 17.

LeddarVu 31

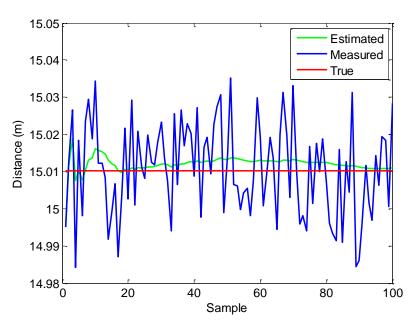

Figure 17: Measurement smoothing example

The red line represents the true target distance; the blue curve corresponds to the target distance measured by the module without smoothing, while the green curve is the smoothed measurements. One could notice the measurement precision (standard deviation) is dramatically improved by the smoothing algorithm.

**NOTE:** The smoothing algorithm is recommended for applications that need highly precise measurements of slowly moving objects. For application that tracks quickly moving objects, it is advised to decrease the value of the smoothing parameter or to disable the smoothing algorithm.

### **Light Source Control**

There is a total of 5 light source power levels. Their approximate relative power is evenly distributed between 0 through 100%.

The change delay defines the number of measurements required before allowing the LeddarVu module to increase or decrease by one the light source power level. For example, with the same change delay, the maximum rate of change (per second) of the light source power will two times higher at 12.5 Hz than at 6.25 Hz.

**NOTE:** Since the change delay parameter is a number of measurements, the delay will vary if the measurement rate is changed (through modification of the accumulation and oversampling parameters).

Keeping the module in automatic light source power mode (default setting) ensures it adapts to varying environments. Close range objects may reflect so much light they can saturate the module, reducing the quality of the measurements. This mode will adapt the light output within the change delay setting to reach the optimal amplitude. On the other hand, low amplitudes provide lower accuracy and precision. The automatic light source power mode will select a light source intensity that provides the highest intensity that avoids the saturation condition.

**NOTE:** When a strongly reflective or near object is present in the field of view while monitoring farther distances, the automatic adjustment will reduce the effective range of the module (reduce light source intensity) and may prevent detection of long range or low reflectivity objects. For these applications, manual mode with light source power set to 100% may be a better setting.

LeddarVu 33

## 4.4. Measurement Rate

The LeddarVu module acquires a base input waveform for each segment at a rate between 10 kHz and 40 kHz, depending on the sensor field of view (see Table 11). Multiple acquisitions are used to perform accumulations and oversampling, and generate a final waveform that is then processed to detect the presence of objects and measure their position.

Table 11: Base Acquisition Rate Based on the Field of View

| Leddar Vu8 FOV | Base Acquisition Rate |
|----------------|-----------------------|
| 20°            | 10 kHz                |
| 48°            | 20 kHz                |
| 100°           | 40 kHz                |

Therefore, the final measurement rate is:

Measurement rate = base rate/number of segments enabled/accumulations/oversampling

For example, Leddar Vu8 20° with 256 accumulations and an oversampling value of 8:

Measurement rate = 10000 / 256 / 8 / 8 = 0.61 Hz

Table 12 presents the measurement rate for typical values of accumulations and oversampling.

Table 12: Measurement rate for Leddar Vu8 100°

| Accumulation | Oversampling | Measurement Rate (Hz) |                 |                  |
|--------------|--------------|-----------------------|-----------------|------------------|
|              |              | LeddarVu<br>20°       | LeddarVu<br>48° | LeddarVu<br>100° |
| 1024         | 8            | 0.15                  | 0.3             | 0.61             |
| 512          | 8            | 0.3                   | 0.6             | 1.22             |
| 256          | 8            | 0.6                   | 1.2             | 2.4              |
| 128          | 8            | 1.22                  | 2.4             | 4.8              |
| 64           | 8            | 2.4                   | 4.8             | 9.7              |
| 32           | 8            | 4.8                   | 9.7             | 19.5             |
| 1024         | 4            | 0.3                   | 0.6             | 1.2              |
| 512          | 4            | 0.6                   | 1.2             | 2.4              |
| 256          | 4            | 1.2                   | 2.4             | 4.8              |
| 128          | 4            | 2.4                   | 4.8             | 9.7              |
| 64           | 4            | 4.8                   | 9.7             | 19.5             |
| 32           | 4            | 9.7                   | 19.5            | 39.0             |

## 4.5. CPU Load

The measurement rate varies with the accumulations and oversampling settings. The higher the rate, the higher the processing load is on the source and control assembly microcontroller. The **Point** parameter, in the **Acquisition Settings** dialog box, (**Device** menu, **Configuration**> **Acquisition**) also has an impact on the processing load since it impacts the number of sample points to process for each segment.

Given the high flexibility of parameter settings, it is possible to create a processing load that exceeds the capacity of the microcontroller. When the microcontroller load is exceeded, the theoretical measurement rate will not be obtained.

LeddarVu

The load (**CPU Load**) is displayed in the **Device State** window (**View** menu> **State**). It is recommended to verify the load when modifying the accumulations, oversampling, and point count parameters. The measurement rate will be lower than the calculated rate and the measurement period may be irregular when the load nears or reaches 100%.

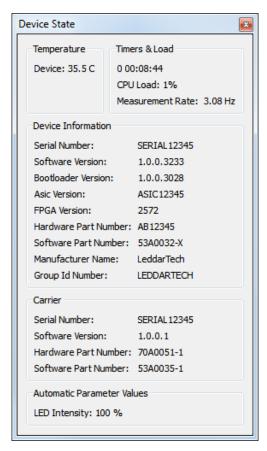

Figure 18: Device State window

## 5. Communication Interfaces

The interfaces and links are optional and are implemented depending on your configuration.

### 5.1. SPI Interface

The SPI interface on the SPI board is a direct link to the receiver module.

The SPI interface available with the USB, CAN and SERIAL board is a port connected to MCU but not implemented for the moment.

#### 5.1.1. SPI Basics

The SPI interface uses the configuration mode 0; where, data is captured on the rising edge of the clock signal and outputted on the falling.

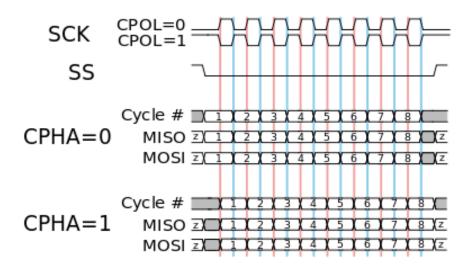

Figure 19: Standard SPI timing diagram

The Table 13 presents the basic clock signal modes.

Table 13: Basic modes

| Mode | Clock Polarity<br>CPOL | Clock Phase<br>CPHA |
|------|------------------------|---------------------|
| 0    | 0                      | 0                   |
| 1    | 0                      | 1                   |
| 2    | 1                      | 0                   |
| 3    | 1                      | 1                   |

#### 5.1.2. SPI Protocol

The universal SPI protocol uses a combination of standard commands for FLASH and SRAM memories.

Each SPI packet contains a header, a payload, and a cyclic redundancy check (CRC).

The first byte of the header corresponds to an instruction opcode. It is followed by a 24-bit address and the 16-bit size of the payload. The payload contains a number of user-data bytes. The last 16 bits of the packet is the CRC16 (IBM) of both header and payload. The table below summarizes the structure of an SPI packet. It is noted that address and the CRC are packed with the most significant byte first while the first byte of data corresponds to the least significant byte.

**Table 14: Byte offsets** 

| Field          | Opcode | Address |   | Si | ze |   | Da | ta | CRO   | <b>C16</b> |       |
|----------------|--------|---------|---|----|----|---|----|----|-------|------------|-------|
| Byte<br>offset | 1      | 2       | 3 | 4  | 5  | 6 | 7  |    | 7 + n | 8 + n      | 9 + n |

The supported opcodes are presented in Table 15.

**Table 15: SPI opcode commands** 

| Mnemonic | Opcode | Operation               | Description                                                                                                    |
|----------|--------|-------------------------|----------------------------------------------------------------------------------------------------|
| READ     | 0x0B   | Read data               | The read command returns data from memory starting at the selected address. It needs a delay between the group containing the opcode, address, and size data, and the return data stream to let the receiver module to decode the request and get the ready data to the clock. |
| WRITE    | 0x02   | Write data              | The write command writes data to memory starting at the selected address and is limited to a page of 1 to 512 bytes.                                                                                                    |
| CE       | 0xC7   | Reset<br>configuration  | The reset command resets the module to the default configuration. The process is started on deassert of nCS and the write-enable flag in the status register must be asserted.                                                                                                 |
| RDSR     | 0x05   | Read status<br>register | The read status command returns a byte of the status register and bit-field flags (refer to Table 16).                                                                                                    |
| WREN     | 0x06   | Write enabled           | The write enabled command disables the write protection in order to modify any parameters.                                                                                                    |
| WRDIS    | 0x04   | Write disabled          | The write disabled command enables the write protection to lock the module from any parameter changes.                                                                                                    |
| SOFTRST  | 0x99   | Software reset          | The software reset command resets the receiver module.                                                                                                    |

The status register and bit flags are presented in Table 16.

Table 16: Status register

| Bit | Name                  | Access | Description                                                |
|-----|-----------------------|--------|------------------------------------------------------------|
| 7:2 | Reserved              | R/W    | Future use                                                 |
| 1   | Write enable<br>latch | R      | 0 = Write disabled<br>1 = Write enabled                    |
| 0   | Module<br>ready       | R      | 0 = Module ready<br>1 = Module busy (programming, erasing) |

Data chronograms are represented in Figure 20 and Figure 21, and opcode and register chronograms are presented in Figure 22 and Figure 23.

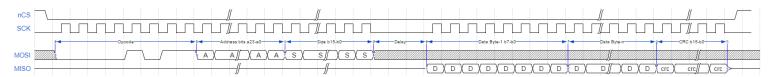

Figure 20: Read data chronogram

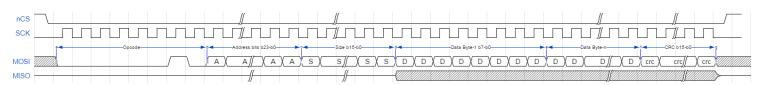

Figure 21: Write data chronogram

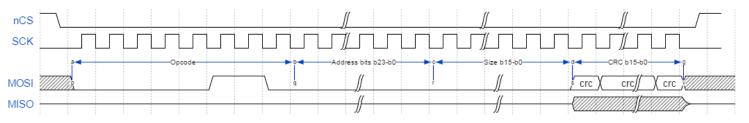

Figure 22: Single opcode chronogram (write enabled example)

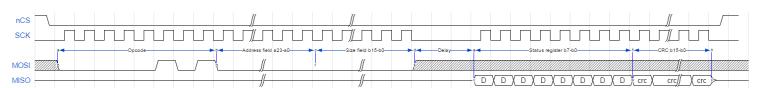

Figure 23: Read status register chronogram

## 5.1.3. Memory Map

The memory map is divided in four memory banks. This section presents the description of the four memory banks in a table format.

**Table 17: Memory banks** 

| Bank<br>Number | Start Base<br>Address | Bank<br>Size (KB) | Access    | Description                      |
|----------------|-----------------------|-------------------|-----------|----------------------------------|
| 0              | 0x00000000            | 1024              | R/W       | Configuration data               |
| 5              | 0x00400000            | 128               | Read only | Device information and constants |
| 13             | 0x00500000            | 1024              | Read only | Detection list                   |
| 19             | 0x00FFFB00            | 1                 | R/W       | Transaction configuration        |

Configuration data

Table 18: Configuration data bank

| Offset | length | Туре     | Description                                                                                                    |
|--------|--------|----------|----------------------------------------------------------------------------------------------------|
| 0      | 32     | char     | Module name as an ASCII string                                                                                                    |
| 32     | 1      | uint8_t  | Accumulation exponent: Ie. $3 = 2^3 = 8$                                                                                                    |
| 33     | 1      | uint8_t  | Oversampling exponent: Ie $3 = 2^3 = 8$                                                                                                    |
| 34     | 1      | uint8_t  | Base point sample                                                                                                    |
| 35     | 4      | uint32_t | Bit field of segment enabled                                                                                                    |
| 39     | 4      | uint32_t | Acquisition rate of the reference pulse                                                                                                    |
| 43     | 4      | float    | Yaw angle of the module                                                                                                    |
| 47     | 4      | float    | Pitch angle of the module                                                                                                    |
| 51     | 4      | float    | Roll angle of the module                                                                                                    |
| 55     | 4      | float    | X-axis position of the module                                                                                                    |
| 59     | 4      | float    | Y-axis position of the module                                                                                                    |
| 63     | 4      | float    | Z-axis position of the module                                                                                                    |
| 67     | 1      | int8_t   | Precision (smoothing): Stabilizes the module measurements. The behavior of the smoothing algorithm can be adjusted by a value ranging from -16 |

|    |   |          | through 16.                                                                                                    |
|----|---|----------|----------------------------------------------------------------------------------------------------|
| 68 | 1 | uint8_t  | Precision enabled                                                                                                    |
| 69 | 1 | uint8_t  | Saturation compensation enabled                                                                                                    |
| 70 | 1 | uint8_t  | Overshoot management enabled                                                                                                    |
| 71 | 4 | int32_t  | Sensitivity (detection threshold) setting expressed in a raw amplitude scale.                                                                                                    |
| 75 | 1 | uint8_t  | Light source power (0 to 100)                                                                                                    |
| 76 | 1 | uint8_t  | Auto light source power enabled                                                                                                    |
| 77 | 2 | uint16_t | Auto frame average: Changes the delay in the number of measurements. This is the responsivity of the auto light source power according to the number of frames.                                                                                                    |
| 79 | 1 | uint8_t  | Auto detections average: Number of detections for saturation acceptance (the number of detections can be saturated to avoid decreasing the light source power when using the automatic mode). This is the responsivity of the auto light source power according to the number of detections. |
| 80 | 1 | uint8_t  | Object demerging enabled                                                                                                    |
| 81 | 1 | uint8_t  | Static noise removal enabled                                                                                                    |

## Device information and constants

Table 19: Device information and constants bank

| Offset | length | Туре | Description                             |
|--------|--------|------|-----------------------------------------|
| 0      | 32     | char | Module part number as an ASCII string   |
| 32     | 32     | char | Software part number as an ASCII string |
| 64     | 32     | char | Module serial number as an ASCII string |
| 96     | 32     | char | Manufacturer name as an ASCII string    |
| 128    | 32     | char | Group identification number as an ASCII |

|     |    |          | string                                                                                   |
|-----|----|----------|------------------------------------------------------------------------------------------|
| 160 | 32 | char     | Build date as an ASCII string                                                            |
| 192 | 32 | char     | Firmware version as an ASCII string                                                      |
| 224 | 32 | char     | Bootloader version as an ASCII string                                                    |
| 256 | 32 | char     | ASIC version as an ASCII string (optionally filled in function of the module)            |
| 288 | 32 | char     | FPGA version as an ASCII string                                                          |
|     |    |          | Module type                                                                              |
|     |    |          | 0x00000000: Invalid Device                                                               |
|     |    |          | 0x00000007: M16 Evaluation Kit                                                           |
| 320 | 2  | uint16_t | 0x00000008: IS16                                                                         |
|     |    |          | 0x0000009: M16                                                                           |
|     |    |          | 0x0000000A: Leddar One                                                                   |
|     |    |          | 0x000000D: Leddar Vu8                                                                    |
| 322 | 4  | uint32_t | Internal Use                                                                             |
| 326 | 1  | uint8_t  | Accumulation exponent min.                                                               |
| 327 | 1  | uint8_t  | Accumulation exponent max.                                                               |
| 328 | 1  | uint8_t  | Oversampling exponent min.                                                               |
| 329 | 1  | uint8_t  | Oversampling exponent max.                                                               |
| 330 | 1  | uint8_t  | Base point sample min.                                                                   |
| 331 | 1  | uint8_t  | Base point sample max.                                                                   |
| 332 | 2  | uint16_t | Number of vertical segments                                                              |
| 334 | 2  | uint16_t | Number of horizontal segments                                                            |
| 336 | 2  | uint16_t | Number of reference segments                                                             |
| 338 | 4  | uint32_t | Base point sample distance                                                               |
| 342 | 4  | uint32_t | Reference segment mask: bit-field mask indicates the position of the reference segments. |
| 346 | 2  | uint16_t | Number of sample max.                                                                    |
| 348 | 1  | uint8_t  | Internal Use                                                                             |

| 349 | 4 | uint32_t | Clock frequency                                                                                                    |
|-----|---|----------|----------------------------------------------------------------------------------------------------|
|     | 4 |          | , ,                                                                                                    |
| 353 | 1 | uint8_t  | Maximum number of detections per segment                                                                                        |
| 354 | 4 | uint32_t | Distance scale                                                                                                    |
| 358 | 1 | uint8_t  | Raw amplitude scale bit, to which 0xd must be added (amplitude scale given in bitshift). ie raw amplitude << (scale bit + 0x0d) |
| 359 | 4 | uint32_t | Raw amplitude scale, to which the value 8192 must be added.                                                                     |
| 363 | 2 | int16_t  | Precision min.                                                                                                    |
| 365 | 2 | int16_t  | Precision max.                                                                                                    |
| 367 | 4 | int32_t  | Sensitivity min.                                                                                                    |
| 371 | 4 | int32_t  | Sensitivity max.                                                                                                    |
| 375 | 1 | uint8_t  | Current light source power count (max 16)                                                                                       |
| 376 | 2 | uint16_t | Auto frame average min.                                                                                                    |
| 378 | 2 | uint16_t | Auto frame average max.                                                                                                    |
| 380 | 1 | uint8_t  | Auto light source power percent min.                                                                                            |
| 381 | 1 | uint8_t  | Auto light source power percent max.                                                                                            |
| 382 | 1 | uint8_t  | Auto detections average min.                                                                                                    |
| 383 | 1 | uint8_t  | Auto detections average max.                                                                                                    |
|     |   |          | Static noise calibration source:                                                                                                |
| 384 | 1 | uint8_t  | 0 = By end-user                                                                                                    |
|     |   |          | 1 = By factory                                                                                                    |
| 385 | 4 | uint32_t | CPU load scale                                                                                                    |
| 389 | 4 | uint32_t | Temperature scale                                                                                                    |

#### **Detection list**

**Table 20: Detection list bank** 

| Offset | length                                | Туре                               | Description                                                  |
|--------|---------------------------------------|------------------------------------|--------------------------------------------------------------|
| 0      | 4                                     | uint32_t                           | Timestamp: in ms since the power up                          |
| 4      | 2                                     | uint16_t                           | Number of detection (N)                                      |
| 6      | 2                                     | uint16_t                           | Current percentage of light source power                     |
| 8      | 4                                     | uint32_t                           | Acquisition options                                          |
| 12     | N *<br>detection<br>structure<br>size | Array of<br>detection<br>structure | Start of detection list array Refer to Table 21 for details. |

**Table 21: Detection structure size** 

| Offset | length | Туре     | Description                                                                                                    |
|--------|--------|----------|----------------------------------------------------------------------------------------------------|
|        |        |          | Distance expressed in distance scale                                                                                                    |
| 0      | 4      | uint32_t | To convert to meters, the distance must be divided by the distance scale.                                                                                                    |
|        |        |          | Amplitude expressed in raw amplitude scale                                                                                                    |
| 4      | 4      | uint32_t | To convert the amplitude to count, it must be divided by the amplitude scale.                                                                                                    |
|        |        |          | Amplitude = Contents of this register/(Amplitude Scale Register + 8192)                                                                                                    |
| 8      | 2      | uint16_t | Segment number                                                                                                    |
|        |        |          | Bit-field detection flags:                                                                                                    |
| 10     | 2      | uint16_t | <ul> <li>Bit 0: Detection is valid (will always be set)</li> <li>Bit 1: Detection was the result of object demerging</li> <li>Bit 2: Reserved</li> <li>Bit 3: Detection is saturated</li> </ul> |

## Transaction configuration

**Table 22: Transaction configuration bank** 

| Offset | length | Туре     | Description                                                                                                    |
|--------|--------|----------|----------------------------------------------------------------------------------------------------|
|        |        |          | Secure-transaction enabled flags:                                                                                                    |
| 0      | 1      | uint8_t  | 1 = Enables the CRC calculation and validation on any transaction. This flag is enabled by default.                                                                                                    |
|        |        |          | 0 = No CRC validation. The CRC field is still required in SPI protocol but can be set to any value.                                                                                                    |
|        |        |          | Transaction modes:                                                                                                    |
|        |        |          | 0 = Free run. The READY pin is asserted on each ready detection frame. The host must be able to read data on time.                                                                                                    |
| 1      | 1      | uint8_t  | 1 = Blocking read. On the READY pin assertion, host must read all data from traces or detections bank (data transaction control source configuration) to continue acquisition.                                                                                                    |
|        |        |          | 2 = Partial blocking read. On the READY pin assertion, host can read all data from traces of the detection bank and the acquisition is still running. Possible loss of detection frames if the host reading data is very long.                                                                    |
| 2      | 2      | uint16_t | CRC of the last transaction                                                                                                    |
|        |        |          | Bit-field information of last transactions:                                                                                                    |
| 4      | 2      | uint16_t | <ul> <li>All bits to 0: No transaction error</li> <li>Bit-0: Access right violation</li> <li>Bit-1: Invalid address</li> <li>Bit-2: Command not found</li> <li>Bit-3: Write disabled</li> <li>Bit-4: CRC failed</li> <li>Bit-5: Command execution error</li> <li>Bit-6: Invalid packet</li> </ul> |
|        |        |          | Data transaction control source:                                                                                                    |
| 6      | 1      | uint8_t  | 0 = On trace                                                                                                    |
|        |        |          | 1 = On detections                                                                                                    |
|        |        |          | This register determines which data type will control the                                                                                                    |

READY pin and manage the transaction mode.

#### 5.1.4. SPI Operation

The SPI operation includes four parameters: SPI port configuration, speed and timing, access, and modification.

#### SPI port configuration

The SPI port must be configured in the 0 mode (refer to section 5.1.1 on page 37) to communicate with the receiver module. To prevent the receiver module to go into the bootloader mode, the port must never have all SPI input pins (nCS, MOSI and CLK) set to the low level for more than 100 milliseconds at power up or when performing a hard reset.

#### Speed and timing

For the read operation, a delay is needed between the header (group containing the opcode, address, and size data), and the return data stream to let the receiver module to decode the request and get the ready data to the clock. This delay can be set to 1 millisecond. During this delay, the SPI clock must be halted and the nCS must be staying asserted (see Figure 20 on page 40).

The SPI clock frequency can be in the range between 500 kHz and 25 MHz.

#### Access

In order to access a parameter, you need to add a parameter offset to the associated bank start base address. Use the parameter length to get or set the whole parameter field.

#### Modification

#### To modify a parameter:

- 1. Disable the write protection of the module by sending the write enabled command.
- 2. Poll the status register to get the ready state and write enabled flag asserted.
- 3. Send the new parameter value.
- 4. Poll the status register to get the ready state.

5. Send the write disabled command (write protection) to prevent any unwanted parameter change.

**NOTE**: To prevent any data corruption or loss after modifying a parameter or a firmware update, the module must be in the ready state before shutting it down or doing a hard reset.

#### 5.2. I2C Interface

The I2C interface on the SPI board is a direct link to the receiver and source modules. For the moment, only the temperature sensor is accessible. Refer to the LM75BIMM-3/NOPB temperature sensor datasheet from Texas Instrument.

The I2C interface available with the enhance board is a port connected to MCU but not implemented for the moment.

### 5.3. USB Interface

The USB interface available with the USB, CAN and SERIAL board is a VCP (virtual COM port) serial emulation port. This port is used as a serial link with the Modbus protocol (refer to section 5.4 Serial Link Interface). This interface can also be used to update the USB, CAN and SERIAL board firmware in the bootloader mode.

#### 5.4. Serial Link Interface

The serial links can be of the following electric signals: TTL, RS-232, RS-422, and RS-485.

The serial link ports use the Modbus protocol using the RTU transmission mode only. This section describes the commands that are implemented.

For more information on the Modbus protocol, please visit www.modbus.org.

#### Read input register (function code 0x4)

The following table presents the registers for the read input commands

Table 23: Read input register messages

| Address | Description                        |
|---------|------------------------------------|
| 1       | Detection status for polling mode: |

|                                 | 0 = Detections not ready                                                                                                    |
|---------------------------------|----------------------------------------------------------------------------------------------------|
|                                 | 1 = Detections ready: this status flag is reset to 0 after reading this register                                                             |
| 2                               | Number of segments (N)                                                                                                    |
| 11                              | Number of detections                                                                                                    |
| 12                              | Current percentage of light source power                                                                                                    |
| 13                              | Bit field of acquisition status: Reserved                                                                                                    |
| 14                              | Low 16 bits of timestamp (number of milliseconds since the module was started)                                                               |
| 15                              | High 16 bits of timestamp                                                                                                    |
| 16 to<br>16 + N-1               | Distance of first detection for each segment, zero if no detection in a segment. The distance unit is defined by the serial port parameters. |
| 16 + N to<br>16 + (2*N) - 1     | Amplitude of first detection for each segment times 64 (that is, amplitude = this register/64), zero if no detection in a segment            |
| 16 + (2*N) to                   | Flag of the first detection for each segment:                                                                                                |
| 16 + (3*N) - 1                  | Bit 0: Detection is valid (will always be set)                                                                                               |
|                                 | Bit 1: Detection was the result of object demerging                                                                                          |
|                                 | Bit 2: Reserved                                                                                                    |
|                                 | Bit 3: Detection is saturated                                                                                                    |
| 16 + (3*N) to<br>16 + (4*N) - 1 | Distance of the second detection for each segment                                                                                            |
| 16 + (4*N) to<br>16 + (5*N) - 1 | Amplitude of the second detection for each segment                                                                                           |
| 16 + (5*N) to<br>16 + (6*N) - 1 | Flag of the second detection for each segment                                                                                                |
| 16 + (6*N) to<br>16 + (7*N) - 1 | Distance of the third detection                                                                                                    |
| 16 + (7*N) to<br>16 + (8*N) - 1 | Amplitude of the third detection                                                                                                    |
| 16 + (8*N) to<br>16 + (9*N) - 1 | Flag of the third detection                                                                                                    |

| 16 + (9*N) to<br>16 + (10*N) - 1  | Distance of the fourth detection  |
|-----------------------------------|-----------------------------------|
| 16 + (10*N) to<br>16 + (11*N) - 1 | Amplitude of the fourth detection |
| 16 + (11*N) to<br>16 + (12*N) - 1 | Flag of the fourth detection      |
| 16 + (12*N) to<br>16 + (13*N) - 1 | Distance of fifth detection       |
| 16 + (13*N) to<br>16 + (14*N) - 1 | Amplitude of fifth detection      |
| 16 + (14*N) to<br>16 + (15*N) - 1 | Flag of the fifth detection       |
| 16 + (15*N) to<br>16 + (16*N) - 1 | Distance of the sixth detection   |
| 16 + (16*N) to<br>16 + (17*N) - 1 | Amplitude of the sixth detection  |
| 16 + (17*N) to<br>16 + (18*N) - 1 | Flag of the sixth detection       |

**NOTE:** As per the Modbus protocol, register values are returned in big-endian format.

Read holding register (function code 0x3), write register (function code 0x6), write multiple register (function code 0x10), and read/write multiple register (function code 0x17)

The following table presents the registers for these commands (see section 4.3 for a more detailed description of parameters).

Table 24: Read holding register message definition

| Address | Description                                                                                                    |  |  |
|---------|----------------------------------------------------------------------------------------------------|--|--|
| 0       | Exponent for the number of accumulations (that is, if th content of this register is n, 2 <sup>n</sup> accumulations are performed)  |  |  |
| 1       | Exponent for the number of oversamplings (that is, if the content of this register is n, 2 <sup>n</sup> oversamplings are performed) |  |  |
| 2       | Number of base samples                                                                                                    |  |  |
| 3       | Reserved                                                                                                    |  |  |
| 4       | Detection threshold as a fixed-point value with a 6-bit                                                                              |  |  |

|                                                                                              | fractional part (i.e. threshold value is this register divided by 64).                                                                                                    |  |  |                                 |
|----------------------------------------------------------------------------------------------|----------------------------------------------------------------------------------------------------|--|--|---------------------------------|
| 5                                                                                            | Light source power in percentage of the maximum. A value above 100 is an error. If a value is specified that is not one of the pre-defined values, the closest pre-defined value will be used. The register can be read back to know the actual value set. |  |  |                                 |
| 6                                                                                            | Bit field of acquisition options: Bit-0: Automatic light source power enabled                                                                                                    |  |  |                                 |
|                                                                                              | Bit-1: Demerge object enabled                                                                                                    |  |  |                                 |
|                                                                                              | Bit-2: Static noise removal enabled                                                                                                    |  |  |                                 |
|                                                                                              | Bit-3: Precision enabled                                                                                                    |  |  |                                 |
|                                                                                              | Bit-4: Saturation compensation enabled                                                                                                    |  |  |                                 |
|                                                                                              | Bit-5: Overshoot management enabled                                                                                                    |  |  |                                 |
| 7                                                                                            | Auto light source power change delay in number of measurements                                                                                                    |  |  |                                 |
| 8                                                                                            | Reserved                                                                                                    |  |  |                                 |
| 9                                                                                            | Number of echoes for saturation acceptance: The number of echoes can be saturated to avoid decreasing the light source power in automatic mode.                                                                                                    |  |  |                                 |
| 10                                                                                           | Operation mode                                                                                                    |  |  |                                 |
|                                                                                              | Write mode:                                                                                                    |  |  |                                 |
| 0: Stop (stop acquisition) 1: Continuous 2: Single (acquisition of a single detection frame) |                                                                                                    |  |  |                                 |
|                                                                                              |                                                                                                    |  |  | Read mode:                      |
|                                                                                              |                                                                                                    |  |  | 10: Stopped (sensor is stopped) |
|                                                                                              | 11: Continuous acquisition mode                                                                                                    |  |  |                                 |
|                                                                                              | 12: Single frame busy (acquisition in progress)                                                                                                    |  |  |                                 |
|                                                                                              | 13: Sensor is busy                                                                                                    |  |  |                                 |
| 11                                                                                           | Smoothing: Stabilizes the module measurements. The behavior of the smoothing algorithm can be adjusted by a                                                                                                    |  |  |                                 |

|    | value ranging from −16 through 16.                           |
|----|--------------------------------------------------------------|
| 12 | Low 16 bits of segment enabled: Bit-field of enabled segment |
| 13 | High 16 bits of segment enabled                              |

**NOTE:** As per the Modbus protocol, register values are returned in big-endian format.

A request for a register that does not exist will return error code 2. Trying to set a register to an invalid value will return error code 3. If an error occurs while trying to execute the function, error code 4 will be returned.

#### **Report server ID (function code 0x11)**

This function returns information on the LeddarVu module in the following format:

**Table 25: Report server ID messages** 

| Offset | Length | Description                                                                                                    |  |
|--------|--------|----------------------------------------------------------------------------------------------------|--|
| 0      | 1      | Number of bytes of information (excluding this one). Currently 0x99 since the size of information returned is fixed. |  |
| 1      | 32     | Serial number as an ASCII string                                                                                     |  |
| 33     | 1      | Run status 0: OFF, 0xFF: ON. Should always return 0 FF, otherwise the module is defective.                           |  |
| 34     | 32     | The device name as an ASCII string                                                                                   |  |
| 66     | 32     | The hardware part number as an ASCII string                                                                          |  |
| 98     | 32     | The software part number as an ASCII string                                                                          |  |
| 130    | 8      | The full firmware version as 4 16-bit values                                                                         |  |
| 138    | 48     | The full bootloader version as 4 16-bit values                                                                       |  |
| 146    | 2      | The FPGA-build version                                                                                               |  |
| 148    | 4      | Internal Use                                                                                                    |  |
| 152    | 2      | Module identification code (9 for the module)                                                                        |  |

#### Get detections (function code 0x41)

This function returns the detections/measurements in the following format:

The first byte is the number of detections in the message. Because of the limitation on a Modbus message length, a maximum of 40 detections will be returned.

**NOTE:** This maximum can be configured to a lower value using the Leddar<sup>™</sup> Configurator software (serial port configuration) or the Write Register command described below.

Following the first byte, each detection has six bytes (refer to Table 26)

Table 26: Get detection messages (detection fields)

| Offset | Length | Description                                                                                                    |  |
|--------|--------|----------------------------------------------------------------------------------------------------|--|
| 0      | 2      | The distance (little-endian). Distance unit is defined by serial port parameters                                                                                                    |  |
| 2      | 2      | The amplitude times 64 [that is, amplitude = this field/64 (little-endian)]                                                                                                    |  |
| 4      | 1      | 3 bits are flags describing the measurement (all others are reserved): Bit 0: Detection is valid (will always be set) Bit 1: Detection was the result of object demerging Bit 2: Reserved Bit 3: Detection is saturated |  |
| 5      | 1      | Segment number                                                                                                    |  |

Trailing all the detections have 3 more fields (refer to Table 27).

**Table 27: Get detection messages (trailing fields)** 

| Offset | Length | Description                                                                                                    |
|--------|--------|----------------------------------------------------------------------------------------------------|
| 0      | 4      | Timestamp of the acquisition (little-endian). The timestamp is expressed as the number of milliseconds since the device was started. |
| 4      | 1      | Current light source power as a percentage of maximum.                                                                               |
| 5      | 2      | Bit-field acquisition. Reserved                                                                                                    |

#### Read module data (function code 0x42)

Table 28 and Table 29 present the request and answer codes for reading data.

**Table 28: Requests** 

| Offset | Length | Description                            |
|--------|--------|----------------------------------------|
| 0      | 4      | Base address: 0x00000000 to 0x00FFFFFF |

| 4 | 1 | Number of bytes to read: 1 through 247 |
|---|---|----------------------------------------|
|---|---|----------------------------------------|

**Table 29: Answers** 

| Offset | Length      | Description                            |
|--------|-------------|----------------------------------------|
| 0      | 4           | Base address: 0x00000000 to 0x00FFFFFF |
| 4      | 1           | Number of bytes read: 1 through 247    |
| 5      | Nb * 1 byte | Data                                   |

#### Write module data (function code 0x43)

Table 30 and Table 31 present the request and answer codes for writing data.

**Table 30: Requests** 

| Offset | Length      | Description                            |
|--------|-------------|----------------------------------------|
| 0      | 4           | Base address: 0x00000000 to 0x00FFFFFF |
| 4      | 1           | Number of bytes written: 1 through 247 |
| 5      | Nb * 1 byte | Data                                   |

**Table 31: Answers** 

| Offset | Length | Description                            |
|--------|--------|----------------------------------------|
| 0      | 4      | Base address: 0x00000000 to 0x00FFFFF  |
| 4      | 1      | Number of bytes written: 1 through 247 |

#### Send opcode command (function code 0x44)

Table 32 and Table 33 present the request and answer codes for sending the opcode.

**Table 32: Requests** 

| Offset | Length | Description                |
|--------|--------|----------------------------|
| 0      | 1      | Opcode, supported opcodes: |

|   |   | Read status = 0x05                                |
|---|---|---------------------------------------------------|
|   |   | Write enabled = $0x06$                            |
|   |   | Write disabled = $0x04$                           |
|   |   | Reset configuration = 0x C7                       |
|   |   | Soft reset = 0x99                                 |
| 1 | 1 | Argument: optional value (must be set to $0x00$ ) |

**Table 33: Answers** 

| Offset | Length | Description                                                             |
|--------|--------|-------------------------------------------------------------------------|
| 0      | 1      | Opcode                                                                  |
| 1      | 1      | Return value: optional return value (read status opcode = Status value) |

## Get serial port settings (function code 0x45, 0x00)

Table 34, Table 35 and Table 36 present the requests and answers of the get serial port settings.

**Table 34: Requests** 

| Offset | Length | Description             |
|--------|--------|-------------------------|
| 0      | 1      | Sub-function code: 0x00 |

**Table 35: Answers header field** 

| Offset | Length | Description                                                                                                    |
|--------|--------|----------------------------------------------------------------------------------------------------|
| 0      | 1      | Sub-function code: 0x00                                                                                            |
| 1      | 1      | Number of serial port                                                                                              |
| 2      | 1      | Current logical serial port number (current logical serial number connected to the host used for this transaction) |

Table 36: Answers serial port settings field

| Offset | Length | Description                                                                                               |
|--------|--------|----------------------------------------------------------------------------------------------------|
| 0      | 1      | Logical serial port number                                                                                |
| 1      | 4      | Baud rate, supported rates:                                                                               |
|        |        | <ul> <li>9,600</li> <li>19,200</li> <li>38,400</li> <li>57,600</li> <li>115,200</li> </ul>                |
| 5      | 1      | Date size: 8 = 8-bit size                                                                                 |
| 6      | 1      | Parity: 0 = None 1 = Odd 2 = Even                                                                         |
| 7      | 1      | Stop bit:                                                                                                 |
|        |        | 1 = 1 stop bit<br>2 = 2 stop bits                                                                         |
| 8      | 1      | Flow control: 0 = None                                                                                    |
| 9      | 1      | Modbus address: 1 through 247                                                                             |
| 10     | 1      | Max. echoes per transactions. Used for the Get Detection command (function code 0x41), max. of 40 echoes. |
| 11     | 2      | Distance resolution:  • 1 = m  • 10 = dm  • 100 = cm  • 1,000 = mm                                        |

**NOTE:** This answer table is repeated by the number of available serial port.

#### Set serial port settings (function code 0x45, 0x01)

Table 37, Table 38 and Table 39 present the requests and answers for the set serial port settings.

**Table 37: Requests header field** 

| Offset | Length | Description             |
|--------|--------|-------------------------|
| 0      | 1      | Sub-function code: 0x01 |

Table 38: Requests serial port setting field

| Offset | Length | Description                                                                                               |
|--------|--------|----------------------------------------------------------------------------------------------------|
| 0      | 1      | Settings of corresponding logical serial port number to set.                                              |
| 1      | 4      | Baud rate, supported rates:  • 9,600                                                                      |
|        |        | • 19,200                                                                                                  |
|        |        | • 38,400                                                                                                  |
|        |        | <ul><li>57,600</li><li>115,200</li></ul>                                                                  |
| 5      | 1      | Date size: 8 = 8-bit size                                                                                 |
| 6      | 1      | Parity:                                                                                                   |
|        |        | 0 = None                                                                                                  |
|        |        | 1 = Odd                                                                                                   |
|        |        | 2 = Even                                                                                                  |
| 7      | 1      | Stop bit:                                                                                                 |
|        |        | 1 = 1 stop bit                                                                                            |
|        |        | 2 = 2 stop bits                                                                                           |
| 8      | 1      | Flow control: 0 = None                                                                                    |
| 9      | 1      | Modbus address: 1 through 247                                                                             |
| 10     | 1      | Max. echoes per transactions. Used for the Get Detection command (function code 0x41), max. of 40 echoes. |
| 11     | 2      | Distance resolution:                                                                                      |
|        |        | • 1 = m                                                                                                   |
|        |        | • 10 = dm                                                                                                 |
|        |        | • 100 = cm                                                                                                |
|        |        | • 1,000 = mm                                                                                              |

**NOTE:** This request table can be repeated by the number of available serial ports (by using the corresponding logical port number).

**Table 39: Answers** 

| Offset | Length | Description             |
|--------|--------|-------------------------|
| 0      | 1      | Sub-function code: 0x01 |

#### Get carrier firmware information (function code 0x45, 0x02)

Table 40 and Table 41 present the registers for the firmware information commands.

**Table 40: Requests** 

| Offset | Length | Description             |
|--------|--------|-------------------------|
| 0      | 1      | Sub-function code: 0x02 |

**Table 41: Answers** 

| Offset | Length | Description                                               |
|--------|--------|-----------------------------------------------------------|
| 0      | 1      | Sub-function code: 0x02                                   |
| 1      | 32     | Firmware part number ASCII string                         |
| 33     | 8      | Firmware version in four units for format A, B, C, and D. |

#### Get carrier device information (function code 0x45, 0x03)

Table 42 and Table 43 present the registers for the carrier device information commands.

**Table 42: Requests** 

| Offset | Length | Description             |
|--------|--------|-------------------------|
| 0      | 1      | Sub-function code: 0x03 |

**Table 43: Answers** 

| Offset | Length | Description                         |
|--------|--------|-------------------------------------|
| 0      | 1      | Sub-function code: 0x03             |
| 1      | 32     | Hardware part number ASCII string   |
| 33     | 32     | Hardware serial number ASCII string |
| 65     | 4      | Option bits. For Leddar use         |

## Get CAN port settings (function code 0x45, 0x04)

Table 44, Table 45 and Table 46 present the requests and answers of the get CAN port settings.

**Table 44: Requests** 

| Offset | Length | Description             |
|--------|--------|-------------------------|
| 0      | 1      | Sub-function code: 0x04 |

**Table 45: Answers header field** 

| Offset | Length | Description             |  |
|--------|--------|-------------------------|--|
| 0      | 1      | Sub-function code: 0x04 |  |
| 1      | 1      | Number of CAN port      |  |

**Table 46: Answers CAN port settings field** 

| Offset | Length | Description                                                                                                    |
|--------|--------|----------------------------------------------------------------------------------------------------|
| 0      | 1      | Logical CAN port number settings                                                                                                    |
| 1      | 4      | Baud rate, supported rates:                                                                                                    |
|        |        | <ul> <li>10,000</li> <li>20,000</li> <li>50,000</li> <li>100,000</li> <li>125,000</li> <li>250,000</li> <li>500,000</li> <li>1,000,000</li> </ul> |
| 5      | 1      | Frame format:  0 = Standard 11 bits  1 = Extended 29 bits                                                                                         |
| 6      | 4      | Tx base ID                                                                                                    |
| 10     | 4      | Rx base ID                                                                                                    |
| 14     | 1      | Maximum number of detections (measurements) returned per CAN detection message transaction: 1 through 96                                          |
| 15     | 2      | Distance resolution:  • 1 = m  • 10 = dm  • 100 = cm  • 1,000 = mm                                                                                |
| 17     | 2      | Inter-message delay 0 through 65535 milliseconds                                                                                                  |
| 19     | 2      | Inter-cycle delay 0 through 65535 milliseconds                                                                                                    |

**NOTE:** This answer table is repeated by the number of available CAN port.

### **Set CAN port settings (function code 0x45, 0x05)**

Table 47 and Table 48 present the requests and answers for the CAN port commands.

**Table 47: Requests header field** 

| Offset | Length | Description             |
|--------|--------|-------------------------|
| 0      | 1      | Sub-function code: 0x05 |

**Table 48: Requests CAN port settings field** 

| Offset | Length | Description                                                                                              |
|--------|--------|----------------------------------------------------------------------------------------------------|
| 0      | 1      | Settings of corresponding logical CAN port number to set                                                 |
| 1      | 4      | Baud rate, supported rates:                                                                              |
|        |        | • 10,000<br>• 20,000                                                                                     |
|        |        | <ul><li>50,000</li><li>100,000</li></ul>                                                                 |
|        |        | • 125,000                                                                                                |
|        |        | <ul><li>250,000</li><li>500,000</li></ul>                                                                |
|        |        | • 1,000,000                                                                                              |
| 5      | 1      | Frame format:                                                                                            |
|        |        | 0 = Standard 11 bits                                                                                     |
|        |        | 1 = Extended 29 bits                                                                                     |
| 6      | 4      | Tx base ID                                                                                               |
| 10     | 4      | Rx base ID                                                                                               |
| 14     | 1      | Maximum number of detections (measurements) returned per CAN detection message transaction: 1 through 96 |
| 15     | 2      | Distance resolution:                                                                                     |
|        |        | • 1 = m                                                                                                  |
|        |        | <ul><li>10 = dm</li><li>100 = cm</li></ul>                                                               |
|        |        | • 1,000 = mm                                                                                             |
| 17     | 2      | Inter-message delay 0 through 65535 milliseconds                                                         |
| 19     | 2      | Inter-cycle delay 0 through 65535 milliseconds                                                           |

**NOTE:** This request table can be repeated by the number of available CAN port (by using the corresponding logical port number).

**Table 49: Answers** 

| Offset | Length | Description             |
|--------|--------|-------------------------|
| 0      | 1      | Sub-function code: 0x05 |

### 5.5. CAN Bus Interface

The CAN bus interface uses two default message IDs that can be modified by the user: 1856 (0x740) and 1872 (0x750).

Four message IDs are available:

Table 50: CAN message IDs

| Message ID     | Direction | Data Type                    |
|----------------|-----------|------------------------------|
| 0x740          | Rx        | Request from a host          |
| 0x750          | Tx        | Answer to a host request     |
| 0x751          | Tx        | Number of detection messages |
| 0x752 and over | Tx        | Detection messages           |

#### 1856 (0x740) (Rx base ID)

These are 8-byte length messages for command requests that the module monitors: the first byte (Byte 0) describes the main function and the rest of the message bytes are used as arguments. Undescribed bytes are reserved and must be set to 0.

The module answer messages are described in section 1872 (0x750) (Tx base ID).

Table 51: CAN bus request message

| Function Request<br>(Byte 0) | Function Request<br>Description                        | Function Arguments<br>(Byte 1)                |
|------------------------------|--------------------------------------------------------|-----------------------------------------------|
| 1                            | Stop sending detections continuously                   |                                               |
| 2                            | Send detection once                                    | Bit field of operation mode                   |
|                              |                                                        | Bit-0:                                        |
|                              |                                                        | 0 = Return detection in single message mode   |
|                              |                                                        | 1 = Return detection in multiple message mode |
| 3                            | Start sending detections                               | Bit field of operation mode                   |
|                              | continuously (that is, the module will send a new set  | Bit-0:                                        |
|                              | of detections each time they are ready without waiting | 0 = Return detection in single message mode   |
|                              | for a request).                                        | 1 = Return detection in multiple message mode |
| 4                            | Get input data (read only)                             | See Table 52                                  |
| 5                            | Get holding data                                       | See Table 53                                  |
| 6                            | Set holding data                                       | See Table 54                                  |
| 7                            | Set base address                                       | See Table 55                                  |
| 8                            | Read module data                                       | See Table 56                                  |
| 9                            | Write module data                                      | See Table 57                                  |
| 10                           | Send module opcode command                             | See Table 58                                  |

Table 52: CAN bus request message (Get input data)

| Input Data Type<br>(Byte 1) | Input Data Description           |  |
|-----------------------------|----------------------------------|--|
| 0                           | Number of segments               |  |
| 1                           | Device identification and option |  |
| 2 and 3                     | Firmware version                 |  |
| 4 and 5                     | Bootloader version               |  |
| 6                           | FPGA version                     |  |
| 7 through 12                | Serial number                    |  |
| 13 through 18               | Device name                      |  |
| 19 through 24               | Hardware part number             |  |
| 25 through 30               | Software part number             |  |

Table 53: CAN bus request message (Get holding data)

| Holding Data Type<br>(Byte 1) | Holding Data Description                    |  |
|-------------------------------|---------------------------------------------|--|
| 0                             | Acquisition configuration                   |  |
| 1                             | Smoothing and detection threshold           |  |
| 2                             | Light source power management               |  |
| 3                             | Distance resolution and acquisition options |  |
| 4                             | CAN port configuration 1                    |  |
| 5                             | CAN port configuration 2                    |  |
| 6                             | CAN port configuration 3                    |  |
| 7                             | Reserved                                    |  |
| 8                             | Segment enabled                             |  |

Table 54: CAN bus request message (Set holding data)

| Holding<br>Data Type<br>(Byte 1) | Holding Data<br>Description                          | Argument             | Argument Description                                                                                                    |
|----------------------------------|------------------------------------------------------|----------------------|----------------------------------------------------------------------------------------------------|
| 0                                | Acquisition configuration                            | Byte 2               | Exponent for the number of accumulation (that is, if the content of this register is n, 2 <sup>n</sup> accumulations are performed).                                                                                                    |
|                                  |                                                      | Byte 3               | Exponent for the number of oversampling (that is, if the content of this register is n, 2 <sup>n</sup> oversamplings are performed).                                                                                                    |
|                                  |                                                      | Byte 4               | Number of base samples                                                                                                    |
| 1                                | Smoothing<br>and detection<br>threshold              | Byte 2               | Smoothing: Stabilizes the module measurements. The behavior of the smoothing algorithm can be adjusted by a value ranging from -16 to 16.                                                                                                    |
|                                  |                                                      | Bytes 4<br>through 7 | Detection threshold as a fixed-point value with a 6-bit fractional part (that is, threshold value is this register divided by 64).                                                                                                    |
| 2                                | Light source<br>power<br>management                  | Byte 2               | Light source power in percentage of the maximum. A value above 100 is an error. If a value is specified that is not one of the predefined values, the closest predefined value will be used. The register can be read back to know the actual value. Note that this value is ignored if the automatic light source intensity parameter is enabled. |
|                                  |                                                      | Byte 3               | Number of echoes for saturation acceptance: the number of echoes can be saturated to avoid decreasing the light source power when using the automatic mode.                                                                                                    |
|                                  |                                                      | Bytes 4 and 5        | Auto light source power changes the delay in number of measurements                                                                                                    |
| 3                                | Distance<br>resolution and<br>acquisition<br>options | Bytes 2 and 3        | Distance units:  • 1 = m  • 10 = dm  • 100 = cm  • 1,000 = mm                                                                                                    |

|   |                          |                      | <u></u>                                                                                                    |
|---|--------------------------|----------------------|----------------------------------------------------------------------------------------------------|
|   |                          | Bytes 4 and 5        | Bit field of acquisition options:                                                                                                    |
|   |                          |                      | Bit-0: Automatic light source power enabled                                                                                                    |
|   |                          |                      | Bit-1: Demerge object enabled                                                                                                    |
|   |                          |                      | Bit-2: Static noise removal enabled                                                                                                    |
|   |                          |                      | Bit-3: Precision enabled                                                                                                    |
|   |                          |                      | Bit-4: Saturation compensation enabled                                                                                                    |
|   |                          |                      | Bit-5: Overshoot management enabled                                                                                                    |
| 4 | CAN port                 | Byte 2               | Baud rate (kbps):                                                                                                    |
|   | configuration 1          |                      | <ul> <li>0 = 1000</li> <li>1 = 500</li> <li>2 = 250</li> <li>3 = 125</li> <li>4 = 100</li> <li>5 = 50</li> <li>6 = 20</li> <li>7 = 10</li> </ul> |
|   |                          | Byte 3               | Frame format:                                                                                                    |
|   |                          |                      | 0 = Standard 11 bits                                                                                                    |
|   |                          |                      | 1 = Extended 29 bits                                                                                                    |
|   |                          | Bytes 4<br>through 7 | Tx base ID                                                                                                    |
| 5 | CAN port configuration 2 | Bytes 4<br>through 7 | Rx base ID                                                                                                    |
| 6 | CAN port configuration 3 | Byte 3               | Maximum number of detections (measurements) returned per CAN detection message transaction: 1 through 96                                         |
|   |                          | Bytes 4 and 5        | Inter-message delay 0 through 65535 milliseconds                                                                                                 |
|   |                          | Bytes 6 and 7        | Inter-cycle delay 0 through 65535 milliseconds                                                                                                   |
| 7 | Reserved                 | -                    | -                                                                                                    |
| 8 | Segment<br>enabled       | Bytes 4<br>through 7 | Bit-field of the enabled segments                                                                                                    |
|   |                          |                      |                                                                                                    |

#### Table 55: CAN bus request message (Set base address)

| Data<br>Description | Argument             | Argument Description                                   |
|---------------------|----------------------|--------------------------------------------------------|
| Base address        | Bytes 4<br>through 7 | Base address to access (from 0x00000000 to 0x00FFFFFF) |

### Table 56: CAN bus request message (Read module data)

| Data<br>Description | Argument      | Argument Description                                                                                           |
|---------------------|---------------|----------------------------------------------------------------------------------------------------|
| Read module         | Byte 1        | Data length (1, 2, or 4)                                                                                       |
| data                | Bytes 2 and 3 | Offset from $0x0000$ to $0xFFFF$ (final address to access is the result of the base address plus this offset). |

### Table 57: CAN bus request message (Write module data)

| Data<br>Description | Argument             | Argument Description                                                                                           |
|---------------------|----------------------|----------------------------------------------------------------------------------------------------|
| Write module        | Byte 1               | Data length (1, 2, or 4)                                                                                       |
| data                | Bytes 2 and 3        | Offset from $0x0000$ to $0xFFFF$ (final address to access is the result of the base address plus this offset). |
|                     | Bytes 4<br>through 7 | Data to write                                                                                                  |

### Table 58: CAN bus request message (Send module opcode command)

| Data<br>Description | Argument | Argument Description                    |
|---------------------|----------|-----------------------------------------|
| Send module         | Byte 2   | Opcode                                  |
| opcode<br>command   | Byte 3   | Optional argument (must be set to 0x00) |

## 1872 (0x750) (Tx base ID)

These are 8-byte answer messages to the host command requests.

Table 59: CAN bus answer message

| Answer<br>Data<br>(Byte 0) | Answer Data<br>Description               | Additional Answer Data<br>(Byte 1 to Byte 7)        |
|----------------------------|------------------------------------------|-----------------------------------------------------|
| 1                          | Answer to stop                           | Success: Return echo from the command request.      |
|                            | continuously sending detection requests. | Fail: All bytes, from 2 through 7, are set to 0xFF. |
| 2                          | Answer to send once a                    | Success: Return echo from the command request.      |
|                            | detection request.                       | Fail: All bytes, from 2 through 7, are set to 0xFF. |
| 3                          | Answer to continuously                   | Success: Return echo from the command request.      |
|                            | sending a detection request.             | Fail: All bytes, from 2 through 7, are set to 0xFF. |
| 4                          | Answer to the Get input                  | Success: See format in Table 60                     |
|                            | data request.                            | Fail: All bytes, from 2 through 7, are set to 0xFF. |
| 5                          | Answer to the Get                        | Success: See format in Table 54                     |
|                            | holding data request.                    | Fail: All bytes, from 2 through 7, are set to 0xFF. |
| 6                          | Answer to the Set                        | Success: Return echo of the command request.        |
|                            | holding data request.                    | Fail: All bytes, from 2 through 7, are set to 0xFF. |
| 7                          | Answer to the Set base                   | Success: Return echo of the command request.        |
|                            | address request.                         | Fail: All bytes, from 2 through 7, are set to 0xFF. |
| 8                          | Answer to the Read                       | Success: See Table 61                               |
|                            | module data request.                     | Fail: All bytes, from 2 through 7, are set to 0xFF. |
| 9                          | Answer to the Write                      | Success: return echo of the command request.        |
|                            | module data request.                     | Fail: All bytes, from 2 through 7, are set to 0xFF. |
| 10                         | Answer to the Send                       | Success: See Table 62                               |
|                            | module opcode request.                   | Fail: All bytes, from 2 through 7, are set to 0xFF. |

Table 60: CAN bus answer message (Get input data)

| Input Data<br>Type<br>(Byte 1) | Input Data<br>Description                | Argument          | Arguments Description                                                                      |
|--------------------------------|------------------------------------------|-------------------|--------------------------------------------------------------------------------------------|
| 0                              | Number of segments                       | Bytes 2 and 3     | Number of segments                                                                         |
| 1                              | Device identification and options        | Bytes 2 and 3     | Device identification code (8 for IS16)                                                    |
|                                |                                          | Bytes 4 through 7 | Device option flags (LeddarTech internal use)                                              |
| 2                              | Firmware version in                      | Bytes 2 and 3     | The firmware build version (A)                                                             |
|                                | format A, B, C, D.                       | Bytes 4 and 5     | The firmware build version (B)                                                             |
|                                |                                          | Bytes 6 and 7     | The firmware build version (C)                                                             |
| 3                              | Firmware version in format A, B, C, D.   | Bytes 2 and 3     | The firmware build version (D)                                                             |
| 4                              | Bootloader version                       | Bytes 2 and 3     | The bootloader build version (A)                                                           |
|                                | in format A, B, C, D.                    | Bytes 4 and 5     | The bootloader build version (B)                                                           |
|                                |                                          | Bytes 6 and 7     | The bootloader build version (C)                                                           |
| 5                              | Bootloader version in format A, B, C, D. | Bytes 2 and 3     | The bootloader build version (D)                                                           |
| 6                              | FPGA version                             | Bytes 2 and 3     | The FPGA version                                                                           |
|                                |                                          | Byte 6            | Run status 0: OFF, 0xFF: ON. Should always return 0xFF, otherwise the module is defective. |
| 7 through 12                   | Serial number                            | Bytes 2 through 7 | Serial number as an ASCII string (max. 32 bytes)                                           |
| 13 through 18                  | Device name                              | Bytes 2 through 7 | The device name as an ASCII string (max. 32 bytes)                                         |
| 19 through 24                  | Hardware part<br>number                  | Bytes 2 through 7 | The hardware part number as an ASCII string (max. 32 bytes)                                |
| 25 through 30                  | Software part number                     | Bytes 2 through 7 | The software part number as an ASCII string (max. 32 bytes)                                |

Table 61: CAN bus answer message (Read module data)

| Data Description   | Argument | Argument Description     |
|--------------------|----------|--------------------------|
| Read module opcode | Byte 1   | Data length (1, 2, or 4) |
| command            | Byte 2   | Offset                   |
|                    | Byte 3   |                          |
|                    | Byte 4   | Data to read             |
|                    | Byte 5   |                          |
|                    | Byte 6   |                          |
|                    | Byte 7   |                          |

Table 62: CAN bus answer message (Send module opcode request)

| Data Description   | Argument | Argument Description  |
|--------------------|----------|-----------------------|
| Send module opcode | Byte 2   | Opcode                |
| command            | Byte 3   | Optional argument     |
|                    | Byte 4   | Optional return value |

#### 1873 (0x751) (Tx base ID + 1)

These are 8-byte messages that indicates the number of detections that will be sent.

Table 63: CAN bus number of detection messages

| Data              | Data Return Description                                                                                              |
|-------------------|----------------------------------------------------------------------------------------------------|
| Byte 0            | Number of detections                                                                                                 |
| Byte 1            | Current light source power as a percentage of the maximum                                                            |
| Byte 2            | Status of the bit field acquisition: Reserved                                                                        |
| Byte 3            |                                                                                                    |
| Bytes 4 through 7 | Timestamp of the acquisition. The timestamp is expressed as the number of milliseconds since the module was started. |

#### 1874 (0x752) (Tx base ID + 2)

These are the detection messages with flag information, which contains one detection presented in the following format:

- Data bytes 0 and 1 contain the distance in units defined by the distance-units holding data.
- Data bytes 2 and 3 contain the amplitude. This value must be divided by 64 to get the amplitude (that is, 6 bits for fractional part).
- Data bytes 4 and 5 contain the flag information as described in the table below.
- Bytes 6 and 7 contain the segment number.

 Table 64: Flag information about measurements

| Data              | Description                                      |
|-------------------|--------------------------------------------------|
| Bit 0             | The detection is valid (always set).             |
| Bit 1             | The detection is the result of object demerging. |
| Bit 2             | Reserved                                         |
| Bit 3             | The detection is saturated.                      |
| Bits 4 through 15 | Reserved                                         |

Detection messages can be sent in two modes: as a single-message ID or a multiple-message ID.

For the single-message ID mode, all detection messages are sequentially sent on the same message ID; that is, 1874 (0x752).

For the multiple-message ID mode, detections are send on a message IDs ranging from 1874 through the number of detections (1874 + number of detections). The range of message IDs can be limited by the maximum number of detections to output to the CAN port (defined in CAN configuration 3 holding data for a maximum configurable of 96 detections).

The following are examples of message IDs for the 1874 base (with a 19-detection frame):

- From 1874 through 1893.
- From 1874 through 1890, for a module setup with a maximum of 16 number of detections.

# 6. Leddar™ Configurator

 $\mathsf{Leddar}^\mathsf{TM}$  Configurator provides configuration parameters and operation functionalities for  $\mathsf{LeddarTech}$  products.

## 6.1. Introduction to Configurator Software

The Configurator interface can be resized manually or set to full screen view.

All dialog boxes that do not include a selection of action buttons at the bottom, such as **Connect**, **OK**, **Cancel**, etc. are dockable at the top, the bottom, or on the right side of the main window.

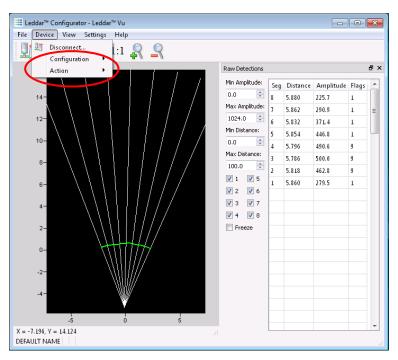

Figure 24: Raw Detections dialog box docked on the side of the main window

When a dialog box or a window is already open a check mark appears next to the command on the menu.

## **6.2. Connection Window**

The following is a description of the information shown in the **Connection** dialog box.

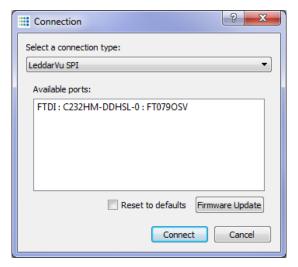

Figure 25: Connection dialog box

## **Select a connection Type**

The connection type you are using.

### **Available ports list**

The list of available ports displays the modules currently detected.

**NOTE:** The next descriptions apply to IS16/M16/Evaluation Kit USB.

#### Name

The device name can be modified (see section "6.4.1 Module Name" on page 81).

#### **Serial Number**

The serial number of the device as assigned by LeddarTech.

### Type

The product name.

## 6.3. Leddar™ Configurator Main Window

After connecting to the device, the main window opens.

Vertical scale setting areas

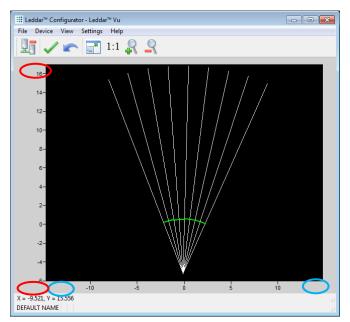

Horizontal scale setting areas

Figure 26: Leddar™ Configurator main window

The measurements are plotted in a symbolic graph containing the 16 segments (white lines) originating from the LeddarVu module. Detections are drawn as arcs in their corresponding segments. Only valid measurements are displayed. A more detailed description of the measurements can be obtained in the **Raw Detections** dialog box (see section "6.11 Raw Detections" on page 97).

The X and Y numbers displayed at the bottom are the mouse cursor position coordinates.

#### 6.3.1. Toolbar

The toolbar includes several buttons for adjusting the view of the main window display.

### 6.3.2. Fit to Window

Click the fit-to-window button () to adjust the LeddarVu module view to the main window.

## 6.3.3. Force Equal Horizontal and Vertical Scales

When the equal scaling button ( $^{1:1}$ ) is selected (button highlighted), the original ratio of the display is kept or restored. The horizontal and vertical scales will be set to the same values and the beam will be displayed in accordance with the beam properties (for example, the display will show a 48° beam for a 48° LeddarVu module).

Click the button again to change the vertical and horizontal scales independently.

**NOTE:** When in equal scaling mode, you cannot zoom the display horizontally or vertically, that is, holding the <Control> or <Shift> key down while zooming in or out will have no effect. The scales cannot then be modified by entering values in the fields shown in Figure 26 above.

#### 6.3.4. Zoom in

Click the zoom in button ( $\clubsuit$ ) to zoom in vertically and horizontally around the center of the display.

#### 6.3.5. Zoom out

Click the zoom out button  $(\stackrel{\frown}{\mathfrak{a}})$  to zoom out vertically and horizontally around the center of the display.

#### 6.3.6. Scale

The window opens with the default scale setting. The horizontal and vertical scales can be changed manually by entering new values in the fields accessible by clicking the areas shown in Figure 26.

To apply the changes, click anywhere in the main window.

#### 6.3.7. Panning and Zooming

The display in the main window can be panned and zoomed in different ways. Panning and zooming is done relative to the mouse cursor position.

You can move up, down, and sideways by clicking and dragging the display.

To zoom the display in and out, use the mouse wheel alone. This has the same effect as clicking the zoom in ( $\P$ ) or zoom out ( $\P$ ) button respectively (see sections 6.3.4 and 6.3.5).

LeddarVu 75

To zoom the display horizontally, hold down the <Control> key of the computer keyboard while using the mouse wheel.

**NOTE:** The equal scaling button  $\binom{1:1}{}$  must be not selected (not highlighted).

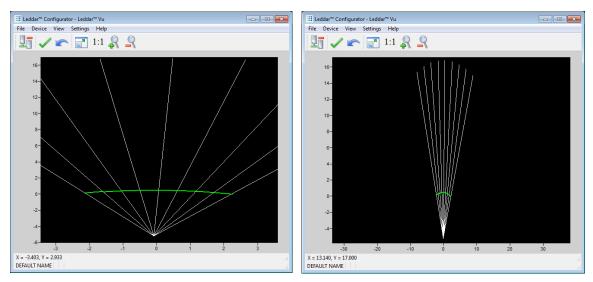

Figure 27: Zooming in (left) and out (right) horizontally

To zoom the display vertically, hold the <Shift> key down while using the mouse wheel.

**NOTE:** The equal scaling button ( <sup>1:1</sup> ) must be not selected (not highlighted).

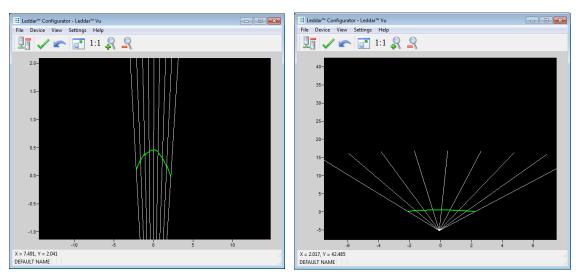

Figure 28: Zooming in (left) and out (right) vertically

The measurements of a detection point appear as a pop-up when you point to it with the mouse cursor for a more accurate assessment of the detection. Detection points are shown in the form of green lines (arcs) in the main window for visibility reasons.

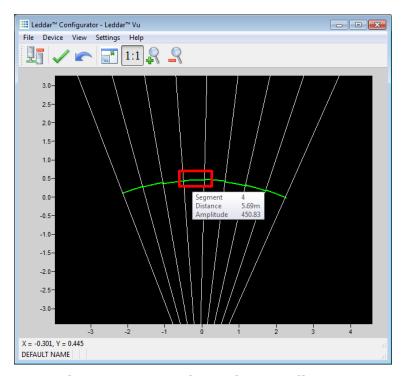

Figure 29: Detection point coordinates

## 6.3.8. Changing the LeddarVu Module Origin

The module origin can be modified by clicking the module origin at the bottom of the segments.

To do so, use the mouse cursor to point to the bottom of the segments (a red dot appears); click and drag it in the desired position.

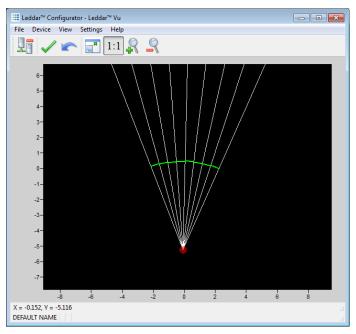

Figure 30: Dot indicator to modify the module origin

If you click and drag the module origin, its position is displayed in the status bar as shown in Figure 31.

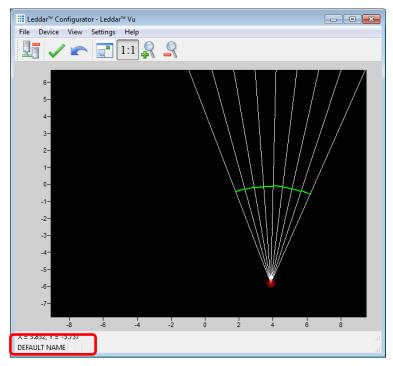

Figure 31: Module position changed

To apply the changes, click the apply button  $(\checkmark)$ .

The origin is saved in the module and it can also be modified by editing the parameters in the module position settings window.

## 6.3.9. Changing the LeddarVu Module Orientation

The module origin may be rotated to match its physical position. If you do so, the main window display can better match the physical installation of the module. For example, if the module is installed above the ground, the origin can be set to reflect its position.

Use the mouse cursor to point to the top of the segments (the top turns red); click and drag it in the desired position.

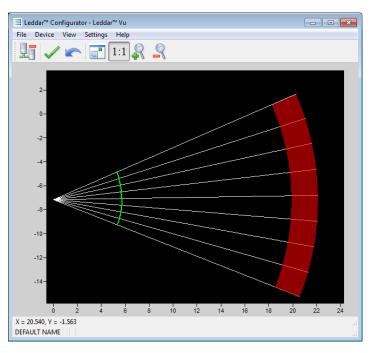

Figure 32: Red bar to rotate the module position

To apply the changes, click the apply button  $(\checkmark)$ .

The module orientation is saved in the module and can also be modified by editing the parameters in the module position settings window.

## 6.4. Settings

The LeddarVu module stores a number of settings. Once saved in the module, these parameters are effective at each power up. The Leddar $^{\text{TM}}$  Configurator software loads these parameters upon each connection.

### 6.4.1. Module Name

When you connect to a LeddarVu module for the first time, it has a default name. You can change that name at any time.

### To change the module name:

- 1. Connect to a module.
- 2. On the **Device** menu, point to **Configuration** and click **Device Name**.

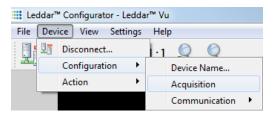

Figure 33: Device menu and the Configuration menu items

3. In the **Device Name** dialog box, in the **Name** field, type the new name of the module and click **OK**.

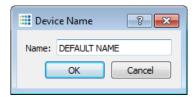

Figure 34: Device Name dialog box

4. To apply the change, click the apply button ( $\checkmark$ ) in the Leddar<sup>TM</sup> Configurator main window.

## 6.4.2. Acquisition Settings

The acquisition settings allow you to define parameters to use for detection and distance measurement.

To open the **Acquisition Settings** dialog box, on the **Device** menu, point to **Configuration** and click **Acquisition**.

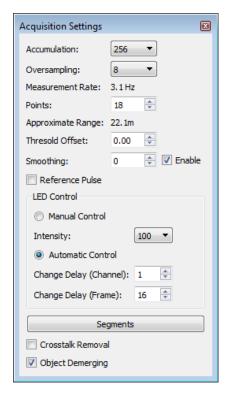

Figure 35: Acquisition Settings dialog box

The numbers on a grey background are modified only by using the arrows, while the ones on a white background can additionally be modified manually by using the numeric keypad of your keyboard.

To apply the changes, click the apply button ( $\checkmark$ ) in the main window.

## 6.4.3. Serial Port

The serial port settings of the USB, CAN and SERIAL board are configurable.

## To configure the serial port:

1. On the **Device** menu, point to **Configuration**, point to **Communication**, and click **Serial Ports**.

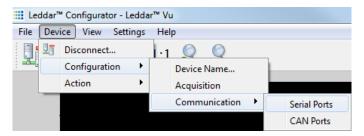

Figure 36: Device menu

2. In the **Serial Port Setting** dialog box, use the arrows or type numbers to modify the values.

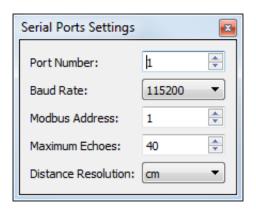

Figure 37: Serial Port Settings dialog box

Table 65 describes the serial port settings.

Table 65: Serial port setting description

| Parameter           | Value                                                           |
|---------------------|-----------------------------------------------------------------|
| Port number         | Select 1 for the configurable serial link number 1.             |
|                     | Select 2 for the TTL serial link number 2.                      |
|                     | Select 3 for the USB VCP serial link.                           |
| Baud rate           | 9600, 19200, 38400, 57600, 115200 bps                           |
| Address             | 1 to 247                                                        |
| Detections          | 0 to 40                                                         |
| Distance resolution | Millimeters (mm), centimeters (cm), decimeters (dm), meters (m) |

#### 6.4.4. CAN Port

The CAN port settings of the USB, CAN and SERIAL board are configurable.

### To configure the CAN port:

3. On the **Device** menu, point to **Configuration**, point to **Communication**, and click **CAN Ports**.

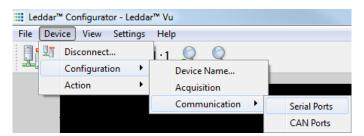

Figure 38: Device menu

4. In the **Serial Port Setting** dialog box, use the arrows or type numbers to modify the values.

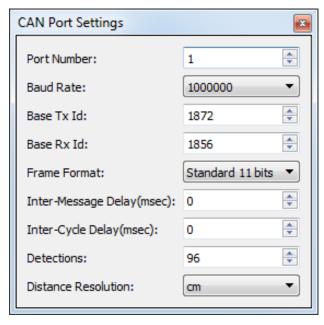

Figure 39: CAN Port Settings dialog box

Table 68 describes the CAN port settings.

Table 66: CAN port setting description

| Parameter           | Value                                                                                                    |
|---------------------|----------------------------------------------------------------------------------------------------|
| Port number         | Select 1 for CAN communication                                                                                                   |
| Baud rate           | 10000, 20000, 50000, 100000, 125000, 250000, 500000, 1000000 bps                                                                 |
| Base Tx ID          | The base CAN arbitration ID used for data messages coming from the USB, CAN and SERIAL to host (see the protocol documentation). |
| Base Rx ID          | The base CAN arbitration ID used for data messages sent to the USB, CAN and SERIAL board (see the protocol documentation).       |
| Frame format        | Standard, Extended                                                                                                    |
| Inter-message delay | 0 to 65535 milliseconds                                                                                                    |
| Inter-cycle delay   | 0 to 65535 milliseconds                                                                                                    |
| Detections          | 1 to 96                                                                                                    |
| Distance resolution | Millimeters (mm), centimeters (cm), decimeters (dm), meters (m)                                                                  |

## 6.5. Saving and Loading a Configuration

The software configuration for a device can be saved to a file. This enables you to backup settings and restore them in case of system failure or in case you want to revert to earlier settings. You can also get the configuration that was stored with a record file.

### To save a configuration:

On the File menu, click Save Configuration.

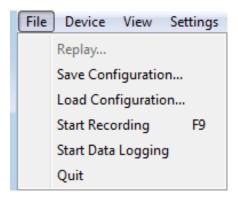

Figure 40: File menu

#### To load a configuration:

On the File menu, click Load Configuration.

## **6.6. Configuring Detection Records**

Detection records provide a playback of detections recorded by a device. This visual information can be useful for verification, troubleshooting, or training purposes. Detection records allow for a full data playback stored in a \*.ltl file that can later be reloaded and replayed.

#### To configure the detection record:

1. In Leddar™ Configurator, on the **Settings** menu, click **Preferences**.

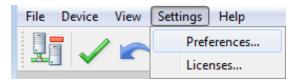

Figure 41: Settings menu

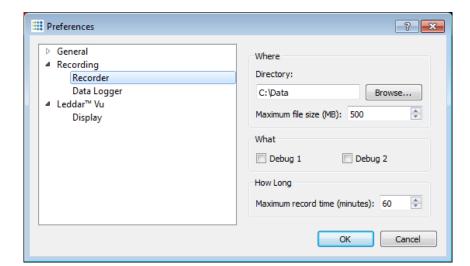

2. In the **Preferences** dialog box, click **Recording** and click **Recorder**.

Figure 42: Preferences dialog box

- 3. Under **Directory**, click the **Browse** button to select the path where you want to save the detection record file.
- 4. In the **Maximum file size** box, set the maximum file size by using the arrows or by entering the value manually.
- 5. Under **What**, select one of the **Debug** check boxes.
- 6. Under **How Long**, next to **Maximum record time**, determine the length of time for recording by using the arrows or by entering the value manually.

At the end of that period, recording will stop even if the file size has not reached its maximum.

7. Click **OK** to save the settings.

A complete description of the elements found in the **Preferences** for recording dialog box follows after the next two procedures.

#### To start a recording:

On the **File** menu, click **Start Recording**.

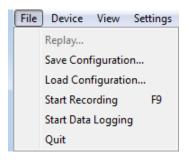

Figure 43: File menu

#### To stop a recording manually:

On the File menu, click Stop Recording.

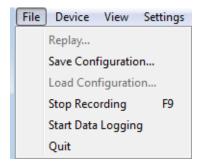

Figure 44: File menu to stop a recording

The following is a description of the elements available in the **Preferences** for recording dialog box.

#### **Record directory**

The record directory is the folder in which all record files will be saved. These files are in a proprietary format, with the extension \*.ltl, and can only be opened and viewed with the Leddar™ Configurator software.

#### Maximum file size

Record files can be quite large. Set the maximum file size as needed. The recording stops for the current file once it reaches the maximum file size and automatically switches the recording to another file. This is to keep record files of manageable sizes.

#### **Debug**

These check boxes are reserved for the use of LeddarTech technicians.

#### Maximum record time

The value entered as the **Maximum record time** determines the length of the time for recording. At the end of that period, recording will stop even if the file size has not reached its maximum.

## **6.7. Using Detection Records**

Once you have completed a recording, you can review it and extract part of the recording.

The **Record Replay** dialog box offers the same functions as a regular video player: there is a stop button, a play button, and frame-by-frame forward and backward buttons.

The **Position** slider lets you move directly to a desired position.

The **Playback Speed** slider lets you adjust the speed of the recording playback; faster is to the left.

The **Start**, **End**, and **Extract** buttons allow you to select a portion of the recording and extract it for further reference or analysis.

### To play a record:

1. If you are connected to a device, disconnect from the device.

OR

Open another Leddar™ Configurator main window.

**NOTE**: The record files can also be opened by double-clicking them.

2. On the File menu, click Replay.

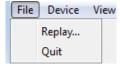

Figure 45: File menu to open a recording

3. In the **Record Replay** dialog box, click the browse button to select a file.

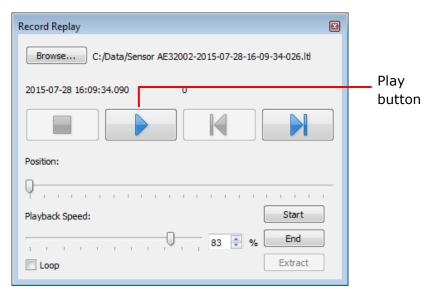

Figure 46: Record Replay dialog box

4. Click the play button to start the playback.

#### To extract a record file segment:

- 1. Set the **Position** slider to the position where you want the file segment to start and click the **Start** button.
- 2. Set the **Position** slider to the position where you want the file segment to stop and click the **End** button.

OR

Play the record and stop it at a position of interest and then click the **Start** button; restart playing the record and stop it again at a position of interest and click the **Stop** button.

3. Click the **Extract** button to extract and save that file segment.

## 6.8. Data Logging

The data logging function is used to output the data to a .txt file. This file can be imported in a software application, such as Microsoft Excel, for offline analysis.

The duration of the record is indicated in the status bar.

Each line of the generated text file contains the information related to a single detection.

Table 67: Field description of the log text file

| Time (msec) | Segment [0 15] | Amplitude [0 512] | Distance (m) | Status |
|-------------|----------------|-------------------|--------------|--------|
| 12735204    | 7              | 0.9               | 33.61        | 1      |

- The time of the detection is 12735204 milliseconds from the time the LeddarVu module was started.
- The location of the detection is segment 7 (the 8<sup>th</sup> segment).
- The amplitude of the detection is 0.09, which is very low (small, far, or dark object).
- The distance of the detection is 33.61 meters.
- The status indicates a normal measurement.

### To use the data logging function:

1. In Leddar™ Configurator, on the **Settings** menu, click **Preferences**.

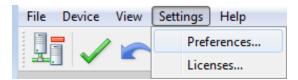

Figure 47: Settings menu

2. In the **Preferences** dialog box, click **Recording** and click **Data Logger**.

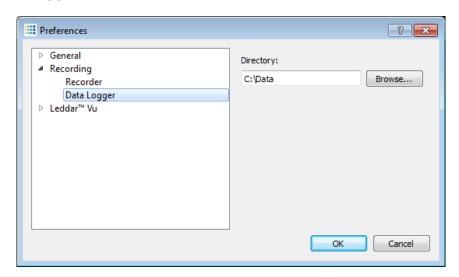

Figure 48: Preferences dialog box for logging data

- 3. Under **Directory**, click the browse button to select the path where you want to save the log and click **OK**.
- 4. On the File menu, click Start Data Logging.

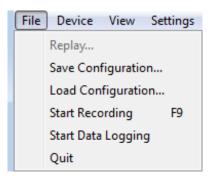

Figure 49: File menu

5. To stop recording, on the **File** menu, click **Stop Data Logging**.

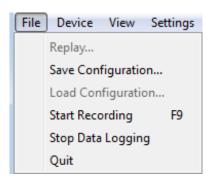

Figure 50: File menu to stop data recording

A .txt file is saved in the selected directory.

## 6.9. Device State

Information about a device is accessible when connecting to a device in the **Connection** window or by clicking the **State** command on the **View** menu.

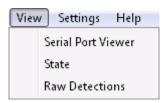

Figure 51: View menu

The **Device State** window opens.

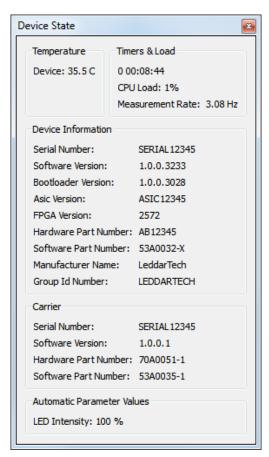

Figure 52: Device State window

#### General

#### Timers & Load

This feature gives information in days, hours, minutes, and seconds about two types of activities of a device. The first line indicates the time elapsed since the last device reset, the second since the last power cut or outage.

#### **Measurement Rate**

This parameter indicates the rate at which the module measures the speed and dimension of static or moving surfaces.

#### **Automatic Parameter Values**

This parameter indicates the intensity of the light source.

#### Device Information

#### **Serial Number**

This parameter indicates the serial number of the device as assigned by LeddarTech.

#### **Software Version**

This parameter indicates the software version, which is specific to the processor of your unit.

#### **Bootloader Version**

This parameter indicates the bootloader (booting instructions) version, which is specific to the processor of your unit.

#### **Asic Version**

This parameter indicates the version of the application-specific integrated circuit; the microchip designed for this special application. This field is optional in function of the receiver module type.

#### **FPGA Version**

This parameter indicates the field-programmable gate array circuit used in the device.

#### **Hardware Part Number**

This parameter indicates the hardware part number of the device as assigned by LeddarTech.

#### **Software Part Number**

This parameter indicates the software part number of the device as assigned by LeddarTech.

#### **Manufacturer Name**

This parameter indicates the name assigned to LeddarTech.

#### **Group Id Number**

This parameter indicates the end-user group unique identifier used for licencing purposes

#### Carrier

#### **Serial Number**

This parameter indicates the serial number of the USB, CAN and SERIAL carrier board as assigned by LeddarTech.

#### **Software Version**

This parameter indicates the software version, which is specific to USB, CAN and SERIAL carrier board of your unit.

#### **Hardware Part Number**

This parameter indicates the hardware part number of the USB, CAN and SERIAL carrier board as assigned by LeddarTech.

#### **Software Part Number**

This parameter indicates the software part number of the USB, CAN and SERIAL carrier board as assigned by LeddarTech.

### 6.10. Preferences

Preferences are used to change various settings related to the display of Leddar $^{\text{\tiny TM}}$  Configurator.

The **Preferences** dialog box is opened by clicking the **Preferences** command on the **Settings** menu.

LeddarVu 95

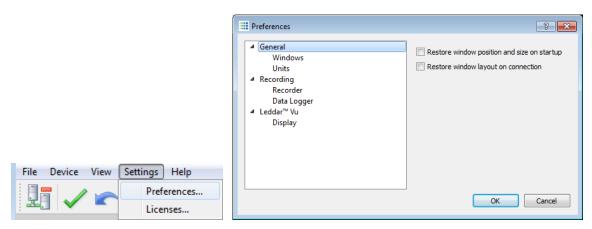

Figure 53: Settings Menu and Preferences Dialog Box

#### **Windows**

The two options allow the user to select how the content of the main window will be displayed in Leddar™ Configurator. Choices are:

- The **Restore window position and size on startup** feature starts Leddar<sup>™</sup> Configurator at the same place on the computer desktop and at the same size it was when it was closed.
- The **Restore window layout on connection** feature connects to the Evaluation Kit at the same size it was and with all docked dialog boxes or windows that were displayed when it was closed.

#### **Distance**

The unit that is applied to distances displayed in Leddar™ Configurator.

#### **Temperature**

The unit used when displaying the temperature.

#### Recording

The **Recorder** parameter lets you choose how data files are recorded.

The **Data Logger** parameter lets you select a directory to store logs.

#### **Display**

The **Detection Arc Thickness** parameter allows a user to modify the pixel width of the displayed green detections arcs in the main window.

## 6.11. Raw Detections

The **Raw Detections** dialog box allows you to view detection values in many ways. It provides filters to isolate segments and detection parameters..

To open the **Raw Detections** dialog box, on the **View** menu, click **Raw Detections**.

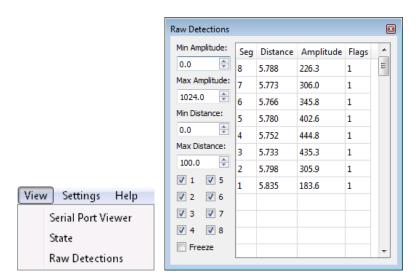

Figure 54: View menu and Raw Detections dialog box

Figure 55 presents an example of raw detections. When there is no detection in some segments, only the segments where a detection occurred appear in the list.

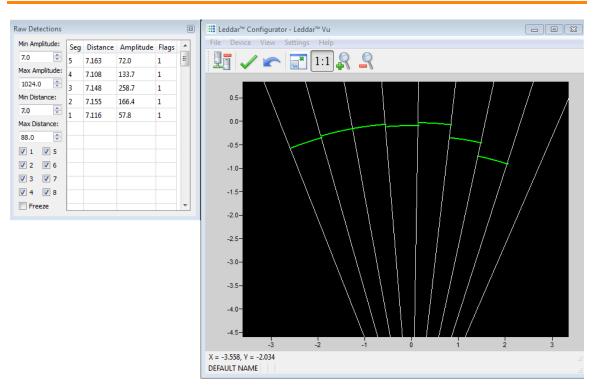

Figure 55: Example of detection filters

The following is a description of the parameters available in the **Raw Detections** dialog box.

#### Min and Max Amplitude

The value entered in the **Min Amplitude** box shows only detections of amplitude higher or equal to that value. For example, if the minimum amplitude is set to 5, only the detections of amplitude 5 and more will be displayed.

The value entered in the **Max Amplitude** box will show only detections of amplitude lower or equal to that value. For example, if the maximum amplitude is set to 8, only the detections of amplitude 8 and lower will be displayed.

Setting a value in both fields will result in a range of amplitude to display.

#### Min and Max Distance

The value entered in the **Min Distance** box will show only detections at a distance greater or equal to that value. For example, if the minimum distance is set to 10, only the detections at a distance of 10 and more will be displayed.

The value entered in the **Max Amplitude** box will show only detections at a distance smaller or equal to that value. For example, if the minimum distance is set to 20, only the detections at a distance of 20 and less will be displayed.

Setting a value in both fields will result in a range of distance to display.

#### Boxes 1 to 8

Check boxes 1 to 8 allow you to select which segments to display.

#### Freeze

When selected, the **Freeze** parameter freezes the values displayed in the **Raw Detections** dialog box. To return to the live display, clear the check box.

#### Seg

The **Seg** column lists the segment for which there is a detection according to the filters used. The segment numbers are read from left to right starting at 1.

### **Distance and Amplitude**

The **Distance** column displays the distance of the detection and the **Amplitude** column displays its amplitude.

LeddarVu 99

### Flag

The **Flag** column displays a number that represents a detection type.

Table 68: Flag value description

| Bit position | Bit 0               | Bit 1                                                                                                    |
|--------------|---------------------|----------------------------------------------------------------------------------------------------|
| 0            | Invalid measurement | Valid measurement                                                                                                    |
| 1            | Reserved            | Reserved                                                                                                    |
| 2            | Reserved            | Reserved                                                                                                    |
| 3            | Normal measurement  | Received signal is above the saturation level.  Measurements are valid (VALID is set) but have a lower accuracy and precision.  Consider decreasing the light source intensity. |
| 4            | Reserved            | Reserved                                                                                                    |
| 5            | Reserved            | Reserved                                                                                                    |
| 6            | Reserved            | Reserved                                                                                                    |
| 7            | Reserved            | Reserved                                                                                                    |

The **Flag** parameter provisions for 8 bits encoded as a bit field. Three bits are currently used. The following table presents the implemented decimal values of the status bit field.

**Table 69: Status value description** 

| Status value<br>(decimal) | Status value<br>(binary) | Description                |
|---------------------------|--------------------------|----------------------------|
| 1                         | 0000001                  | Normal measurement (valid) |
| 9                         | 00001001                 | Saturated signal (valid)   |

# 7. Specifications

This chapter presents the LeddarVu module.

## 7.1. General

**Table 70: General specifications** 

| Light Source pulse rate        | 51.2 kHz                                                            |
|--------------------------------|---------------------------------------------------------------------|
| Photodetector array size       | 1 x 8                                                               |
| Photodetector acquisition rate | 100 MHz                                                             |
| Measurement rate               | See Table 12 on page 35.                                            |
| USB (optional)                 | 2.0, 12 Mbits/s                                                     |
| CAN (optional)                 | 10 to 1000 kbit/s, optional 120- $\Omega$ termination               |
| Serial links (optional)        | TTL, RS-232, RS-422, and RS-485. 2-wire, 4-wire, 9600 to 115200 BPS |
| Operating temperature          | -40°C to +85°C                                                      |

## 7.2. Mechanical

**Table 71: Mechanical specifications** 

| Assembly height | 43.3 mm |
|-----------------|---------|
| Assembly width  | 35.2 mm |

See section 7.6 for dimensions including optics.

## 7.3. Electrical

**Table 72: Electrical specifications** 

| Voltage                      | 12 VDC |
|------------------------------|--------|
| Power consumption (total)    | 2.2 W  |
| Power output maximum current | 15 mA  |

## 7.4. Optical

**Table 73: Optical specifications** 

| Wavelength            | 905 nm (infrared)                                                               |
|-----------------------|---------------------------------------------------------------------------------|
| Laser risk group      | IEC 60825-1:2014 (Third Edition); Class I laser product (certification pending) |
| Beam width and height | See<br>Table 74.                                                                |

Table 74: Beam width and height

| Beam Option | Beam Width* | Beam Height* |
|-------------|-------------|--------------|
| 20° x 0.3°  | 16.4°       | 0.173°       |
| 20° x 3°    | 16.3°       | 3.12°        |
| 48° x 0.3°  | 56.3°       | 0.149°       |
| 48° x 3°    | 57.1°       | 3.06°        |
| 100° x 0.3° | 88.8°       | 0.168°       |
| 100° x 3°   | 58.0°       | 3.10°        |

<sup>\*</sup> These parameters present the sensitivity of the module across the beam width (segment amplitude efficiency) and height (amplitude vs. tilt). See Figure 56.

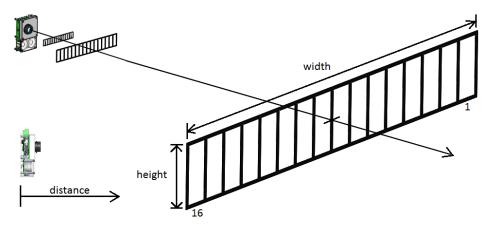

Figure 56: Beam pattern width (left) and height (right)

## 7.5. Performance

**Table 75: Module performances** 

| Performance Metrics                    | Values                                                                               |
|----------------------------------------|--------------------------------------------------------------------------------------|
| Measurement accuracy                   | ±5 cm                                                                                |
| Measurement precision                  | 6 mm (amplitude >15)                                                                 |
| Resolution                             | 1 cm                                                                                 |
| Range (maximum light source intensity) | Varies with beam optics and target properties (see amplitude vs range figures below) |
| Data refresh rate                      | Up to 100 Hz (standard board)                                                        |

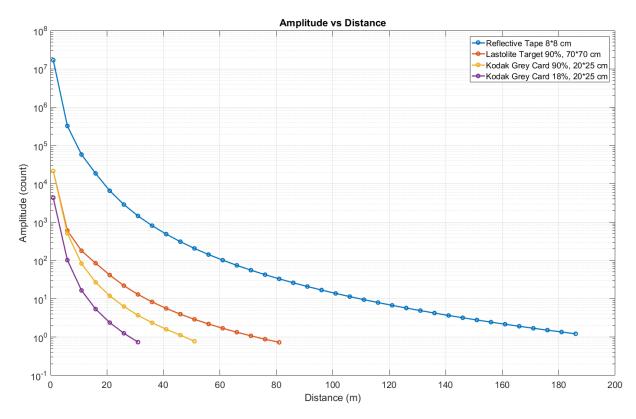

Figure 57: 20° x 0.3° (maximum intensity, 256 accumulations, and 8 oversamplings)

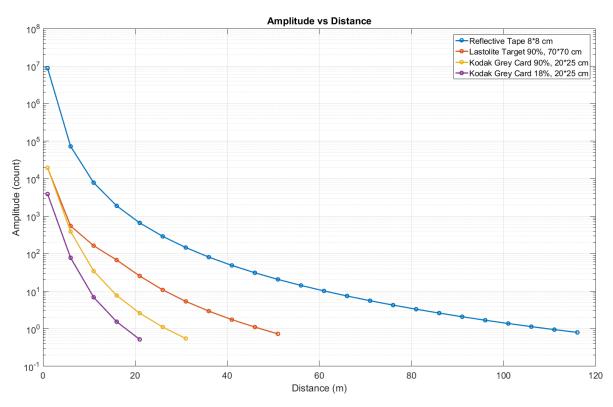

Figure 58: 20° x 3° (maximum intensity, 256 accumulations, and 8 oversamplings)

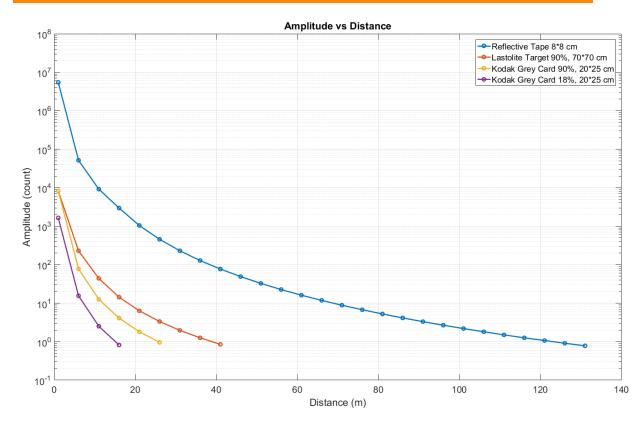

Figure 59: 48° x 0.3° (maximum intensity, 256 accumulations, and 8 oversamplings)

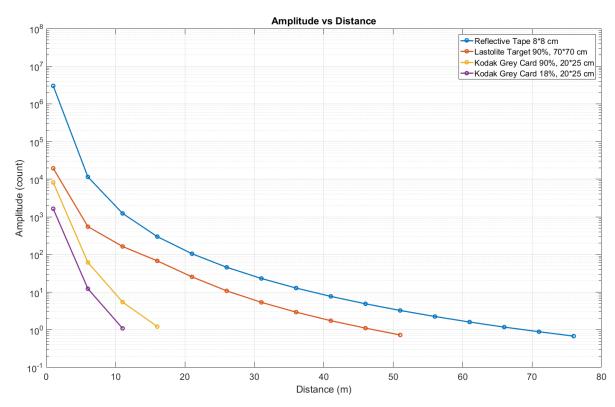

Figure 60: 48° x 3° (maximum intensity, 256 accumulations, and 8 oversamplings)

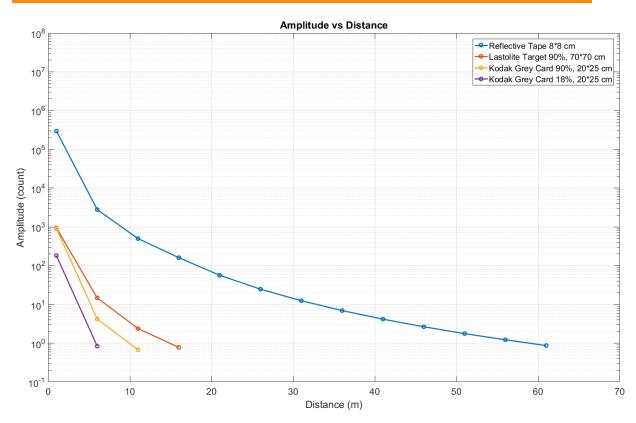

Figure 61: 100° x 0.3° (maximum intensity, 256 accumulations, and 8 oversamplings)

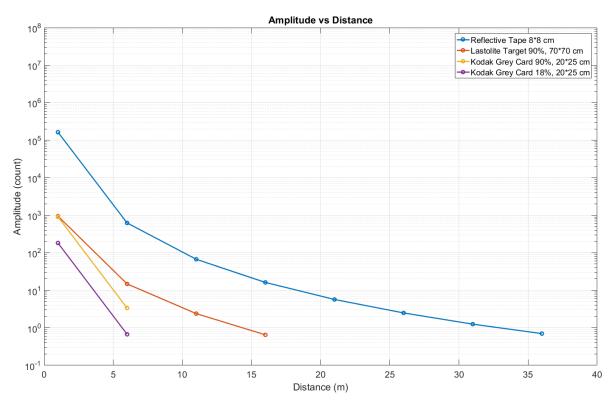

Figure 62: 100° x 3° (maximum intensity, 256 accumulations, and 8 oversamplings)

## 7.6. Regulatory Compliancy

The module complies with FDA performance standards for laser products except for deviations pursuant to Laser Notice No. 50, dated June 24, 2007.

**NOTE**: Testing results are valid for a cable length shorter than 3 meters.

**Table 76: Regulatory compliance** 

| Test Name Standard                                                              | Test Specification                                                          | Performance<br>Criterion | Result |
|---------------------------------------------------------------------------------|-----------------------------------------------------------------------------|--------------------------|--------|
| Radiated emissions<br>FCC part 15 (2013) subpart B                              | Class A<br>30MHz-1GHz                                                       | N/A                      | Pass   |
| Radiated emissions<br>CISPR11 (2009) A1 (2010)                                  | Group 1 - class A<br>30MHz-1GHz                                             | N/A                      | Pass   |
| Radiated emissions<br>ICES-003 (2012)                                           | Class A<br>30MHz-1GHz                                                       | N/A                      | Pass   |
| Electrostatic discharge immunity IEC61000-4-2 (2008)                            | Contact: ±4 kV<br>Air: ±8 kV                                                | С                        | Pass   |
| Radiated electromagnetic field immunity IEC61000-4-3 (2006) A1 (2007) A2 (2010) | 80 MHz-1000M Hz: 10 V/m<br>1.4 GHz – 2 GHz: 3 V/m<br>2 GHz - 2.7 GHz: 1 V/m | С                        | Pass   |

## 7.7. Dimensions

This section presents the LeddarVu module dimensions.

## 7.7.1. 100° Module

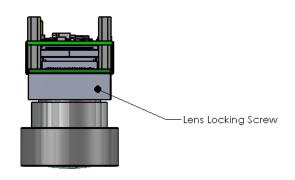

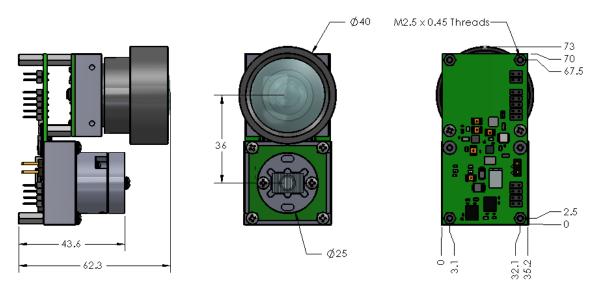

Figure 63: 100° module dimensions

LeddarVu 111

## 7.7.2. 48° Module

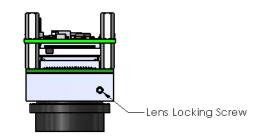

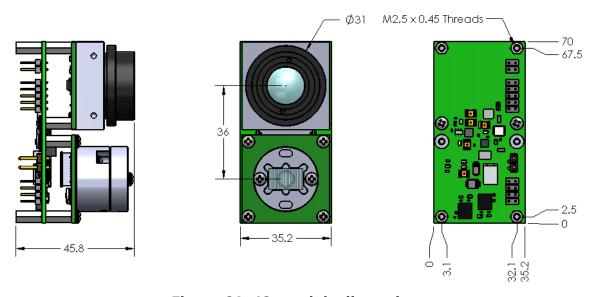

Figure 64: 48° module dimensions

## 7.7.3. 20° Module

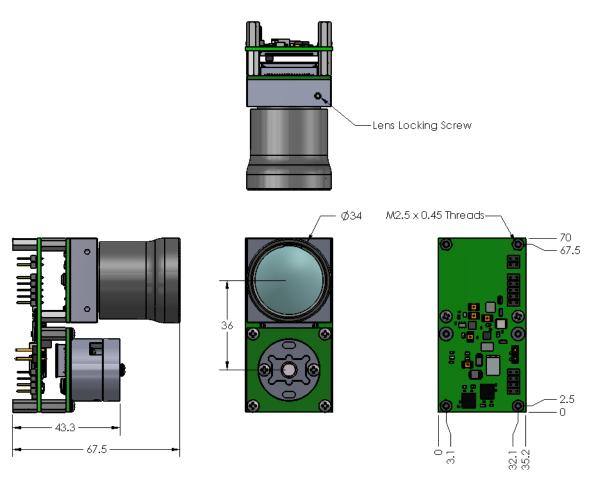

Figure 65: 20° module dimensions

LeddarVu

## 8. Help

For technical inquiries, please contact LeddarTech technical support by registering online at <a href="https://www.leddartech.com/support">www.leddartech.com/support</a> to easily:

- Follow up on your requests
- Find quick answers to questions
- Get valuable updates

Or by contacting us at:

- + 1 418 653 9000
- + 1 855 865 9900

8:30 a.m. - 5:00 p.m. Eastern Standard Time

To facilitate the support, please have in hand all relevant information such as part numbers, serial numbers, etc.

#### E-mail

support@leddartech.com

#### **Company address**

LeddarTech Inc. 2740 Einstein Street Quebec, QC G1P 4S4 Canada

www.leddartech.com

# Index

| <b>A</b> Accumulation                                                                                                    | USB, CAN and SERIAL carrier board hardware part number95 USB, CAN and SERIAL carrier board serial number95                                                                               |
|----------------------------------------------------------------------------------------------------|----------------------------------------------------------------------------------------------------|
| Accuracy                                                                                                    | USB, CAN and SERIAL carrier board software part number95                                                                                                    |
| Asic version       94         Atmel processor       7         Automatic parameter values       94                                                                                   | USB, CAN and SERIAL carrier board version, software95                                                                                                    |
| C                                                                                                    | Version, Asic                                                                                                    |
| CAN bus                                                                                                    | Version, software       94         DIP switches       10, 16         Distance       96         raw detection       98         unit       96                                              |
| Carrier firmware information, Get       58         Circuit receiver       7         Connection type       73         Control interface       15         Controller, pulsing       7 | <b>E</b> Emitter assembly7                                                                                                    |
| Crosstalk removal29                                                                                                    | F                                                                                                    |
| D         Data Logger                                                                                                    | File size       87         Records       87         Records, maximum       88         Flag, raw detection       100         FPGA version       94         Freeze, raw detection       99 |
| Detection arc thickness96                                                                                                    | Н                                                                                                    |
| Detections, Get52 Device                                                                                                    | Holding register, Read50                                                                                                    |
| Automatic parameter values94                                                                                                    |                                                                                                    |

| USB16                                 | Display, window96                  |
|---------------------------------------|------------------------------------|
|                                       | Distance unit96                    |
| L                                     | Modifying95                        |
| <b>-</b>                              | Recorder 96                        |
| Laser 7                               | Temperature unit96                 |
| LED 7                                 | Protocol, Modbus48                 |
| Light Source                          | Push buttons                       |
| Control29                             | 1 4311 54(6)13                     |
|                                       | _                                  |
| Intensity                             | R                                  |
| Pulse rate101                         |                                    |
|                                       | Range                              |
| M                                     | Raw detection                      |
|                                       | Amplitude98                        |
| Main window23                         | Distance                           |
| Manufacturer's name95                 | Flag 100                           |
| MCU processor 7                       | Freeze99                           |
| MCU, microcontroller16                | Segment99                          |
| Measurement rate                      | Receiver7                          |
| Modbus protocol48                     | Receiver assembly7                 |
| Module data                           | Recorder 96                        |
| Read53                                | Recording96                        |
| Write54                               | Recording detections89             |
| Module list73                         | Records                            |
|                                       | Detection (video)86                |
| 0                                     | Directory88                        |
| 0                                     | File size 87, 88                   |
| Opcode command, Send54                | Recording 86, 89                   |
| Oversampling                          | Time length, maximum89             |
| Oversampling 29, 30                   | Reference pulse15                  |
| _                                     | Register                           |
| Р                                     | Multiple, Read50                   |
|                                       | Multiple, Write50                  |
| Part number                           | Write50                            |
| Hardware94                            | Report server ID52                 |
| Hardware, USB, CAN and SERIAL carrier | Reset                              |
| board95                               | Resolution                         |
| Software95                            | RS-232 port                        |
| Software, USB, CAN and SERIAL carrier | RS-422 port                        |
| board95                               |                                    |
| Photodetector                         | RS-485 port16                      |
| Points 29, 30                         |                                    |
| Ports                                 | S                                  |
| RS-23216                              |                                    |
| RS-42216                              | Segment, raw detection             |
| RS-48516                              | Serial number                      |
| TTL16                                 | Serial number, USB, CAN and SERIAL |
| Power15                               | carrier 95                         |
| Power outage94                        | Serial port settings, Get55        |
| Precision 103                         | Serial port settings, Set56        |
| Preferences                           | Settings                           |
| Data Logger96                         | Accumulation29                     |

| Light Source Intensity29 Oversampling29 | Distance9 Temperature9                |
|-----------------------------------------|---------------------------------------|
| Points29                                | USB interface1                        |
| Smoothing29                             | USB port                              |
| Threshold offset29                      | USB, CAN and SERIAL carrier board     |
| Smoothing29, 31                         | Hardware part number9                 |
| Software                                | serial number9                        |
| Part number95                           | Software part number9                 |
| Part number, USB, CAN and SERIAL        | Software version9                     |
| carrier board95                         |                                       |
| Source assembly 7                       | V                                     |
| SPI                                     |                                       |
| Switch, reset16                         | Version                               |
|                                         | Asic9                                 |
| T                                       | Bootloader9                           |
|                                         | FPGA                                  |
| Temperature96                           | Software, USB, CAN and SERIAL carrier |
| Operating                               | board9                                |
| Temperature sensor                      | VersionSsoftware9<br>Voltage          |
| Timers & Load94                         | VSCEL                                 |
| TTL port                                | V3CLL                                 |
| 112 pore10                              | 14/                                   |
| U                                       | W                                     |
| U                                       | Wavelength 10                         |
| Units                                   | Window9                               |
|                                         |                                       |

LeddarVu 117